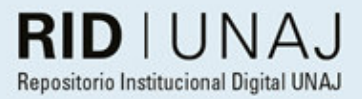

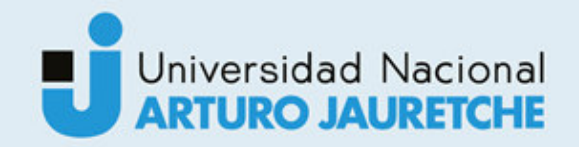

Mendoza, Carlos

## Práctica profesional supervisada.

2018

# *Instituto: Ingeniería y Agronomía Carrera: Ingeniería en Informática*

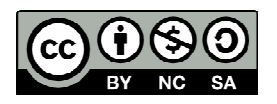

Esta obra está bajo una Licencia Creative Commons Argentina. Atribución - No Comercial - Compartir Igual 4.0 https://creativecommons.org/licenses/by-nc-sa/4.0/

#### Documento descargado de RID - UNAJ Repositorio Institucional Digital de la Universidad Nacional Arturo Jauretche

*Cita recomendada: Mendoza, C.A. (2018) Informe final Calipso S.A. [informe de la Práctica Profesional Supervisada] Universidad Nacional Arturo Jauretche* Disponible en RID - UNAJ Repositorio Institucional Digital UNAJ https://biblioteca.unaj.edu.ar/rid-unajrepositorio-institucional-digital-unaj

# Práctica Profesional Supervisada

Informe Final

# Carlos Alberto Mendoza Legajo 3654

**I Iniversidad Nacional Arturo Jauretche** Instituto de Ingeniería y Agronomía Ingeniería en Informática Año 2018

\

 $-6x$ 

! hmstsm ■

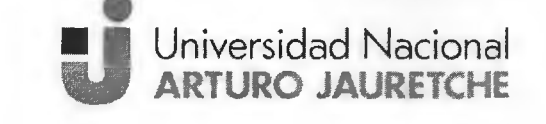

## Práctica Profesional Supervisada (PPS)

- Carlos Mendoza -

**Ingeniería en Informática** 

**Instituto de Ingeniería y Agronomía** 

Página 1 de 64

#### **PRÁCTICA PROFESIONAL SUPERVISADA (PPS) Informe Final**

#### **DATOS DEL ESTUDIANTE**

Apellido y Nombres: Mendoza Carlos Alberto DNI: 28056731

N° de Legajo: 3654

Correo electrónico: cmendoza@infoser.com.ar

Cantidad de materias aprobadas al comienzo de la PPS: 42 materias con finales incluidos

PPS enmarcada en artículo 4 de la Resolución (CS) 103/16

Periodo en que se realizó la PPS: octubre del 2017 hasta abril del 2018

#### **DOCENTE SUPERVISOR**

Apellido y Nombres: Morales Martín

Correo electrónico: martin.morales@unaj.edu.ar

#### **DOCENTE TUTOR DEL TALLER DE APOYO A LA PRODUCCIÓN DE TEXTOS ACADÉMICOS DE LA UNAJ**

Apellido y Nombres: Lavigna Lía Correo electrónico: lialavigna@gmail.com

#### **DATOS DE LA ORGANIZACIÓN DONDE SE REALIZA LA PPS**

Nombre o Razón Social: Grupo Calipso Dirección: Uspallata 867, Ciudad Autónoma de Buenos Aires Teléfono: 5368-6500 Sector: Desarrollo de Software ERP & CRM

#### **TUTOR DE LA ORGANIZACIÓN**

Apellido y Nombres: lacub Octavio

Correo electrónico: oiacub@grupocalipso.com

**FIRMA DEL COORDINADOR DE LA CARRERA** 

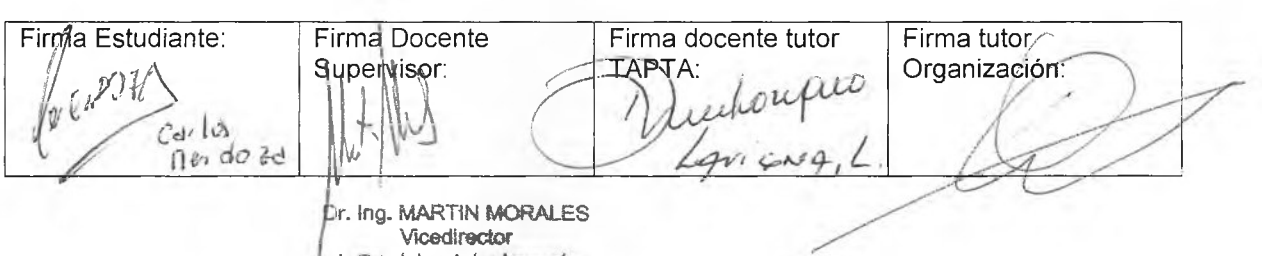

**institute de ingeniería y Agrane** Universidad Nacional Arturo Jauresche

**u** Universidad Nacional **ARTURO JAURETCHE Instituto de Ingeniería y Agronomía** 

**Ingeniería en Informática** 

### Práctica Profesional Supervisada (PPS)

- Carlos Mendoza-

Página 2 de 64

## <span id="page-3-0"></span>**Tabla de contenido**

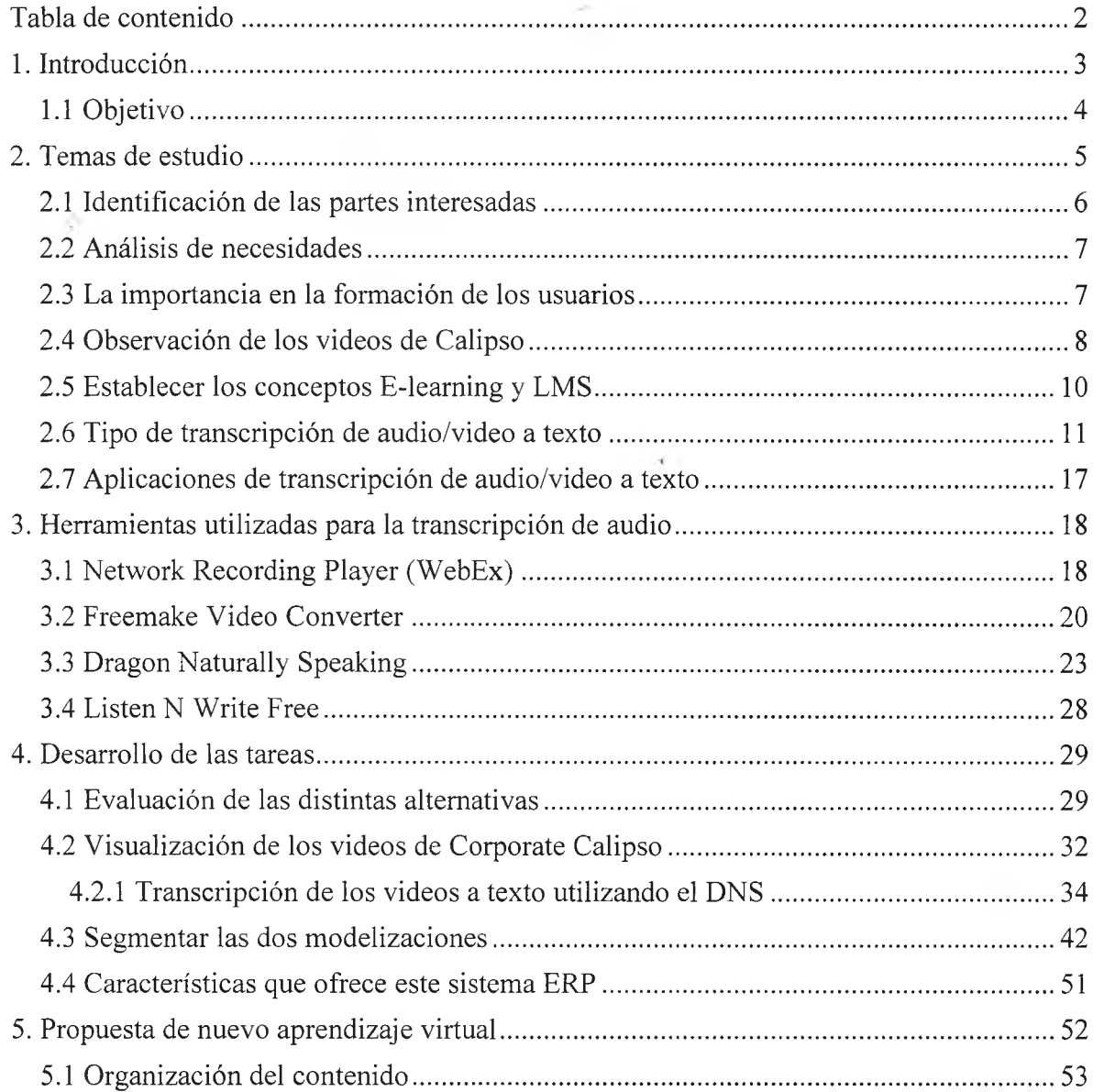

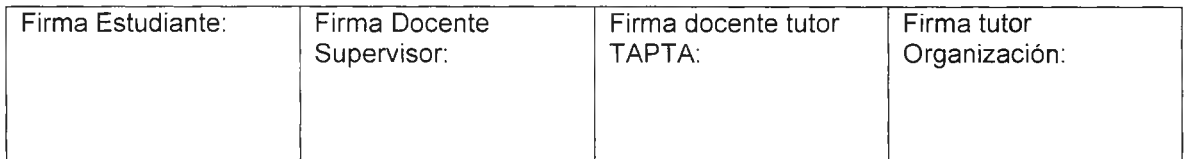

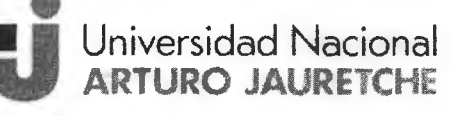

## **Instituto de Ingeniería y Agronomía** Ingeniería en Informática

## Práctica Profesional Supervisada (PPS)

- Carlos Mendoza-

Página 3 de 64

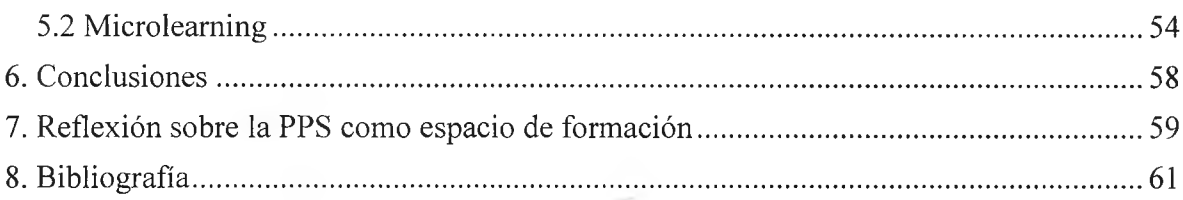

## <span id="page-4-0"></span>**1. Introducción**

El presente trabajo forma parte de la Práctica Profesional Supervisada (PPS) de la Universidad Arturo Jauretche, para la carrera de Ingeniería en Informática.

La institución donde se la realiza es Calipso, dicha empresa tiene más de 20 años de experiencia en el desarrollo de software, Enterprise Resource Planning (ERP) & Customer Relationship Management (CRM), tanto en el mercado nacional como en el internacional.

Su software de gestión integrado provee una cobertura total en los procesos relacionados con el ámbito de los negocios siendo, además de flexible, muy adaptable para cada cliente, obteniendo una única base de datos centralizada en la organización.

El software de gestión ERP que brindan es fundamental para la gestión y el control de organizaciones de todo tipo; desde bancos a clubes de fútbol, canales de TV hasta em presas telefónicas, m anufactureras a explotaciones agropecuarias, entre otros.

Actualmente, los cursos E-learning, que se brindan a los clientes están realizados en un formato discontinuado de multimedia y, por lo tanto, no logran captar la atención correcta de las personas interesadas en aprender la utilización de este producto.

La capacitación del usuario ERP es clave en un proyecto de implementación. El sistema tiene repercusiones de gran alcance sobre los empleados y sus roles. Dada la influencia del ERP entre los departamentos y procesos, la integración de estructuras de datos, el papel de los usuarios y sus obligaciones varían aleatoriamente.

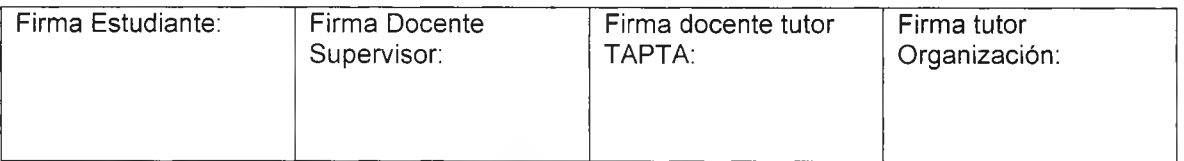

- Carlos Mendoza-

Página 4 de 64

Los usuarios deben iniciar un aprendizaje con un sistema ERP nuevo y complejo. Éste introduce nuevas funcionalidades e impacta en los procesos de negocio, por lo que la integración de estas funcionalidades y procesos altera el papel de los stakeholders<sup>1</sup>.

La capacitación del usuario ERP forma parte del proyecto, pues al integrarse procesos, datos y departamentos, el rol de los empleados y su trabajo diario cambian. Las operaciones relacionadas con los procesos de negocio a través de una base de datos lógica y unida conducen a aumentar dependencias entre departamentos e individuos.

Por ello, la capacitación del usuario ERP se convierte en un factor de éxito integral. Una formación de usuarios inadecuada y la falta de comprensión sobre cómo funciona el sistema ERP son responsables de muchos de los problemas corrientes, que llevan a los fracasos de estos sistemas. Los licenciados de Calipso, Dafne y Octavio lacub al notar esta problem ática solicitaron la transcripción com pleta de los 25 videos de form ación virtual, que realizaron en el 2012, para separarlos por áreas de aplicación y proponer un nuevo m odelado de los cursos avanzados, acorde a las nuevas tecnologías de form ación virtual que existen en la actualidad.

## <span id="page-5-0"></span>**1.1 Objetivo**

El objetivo de la PPS es presentar la transcripción de videos de cursos E-learning de Calipso Corporate y su posterior segmentación, para poder implementar una nueva modelización de enseñanza virtual, que abarque mejor las necesidades que brinda la institución a sus clientes.

Los objetivos específicos que se pretenden alcanzar son:

 $^{1}$ Stakeholders (Directores, clientes, usuarios, etc.) todas aquellas personas interesadas en el proceso de capacitación.

| Firma Estudiante: | Firma Docente | Firma docente tutor | Firma tutor   |
|-------------------|---------------|---------------------|---------------|
|                   | Supervisor:   | TAPTA:              | Organización: |
|                   |               |                     |               |

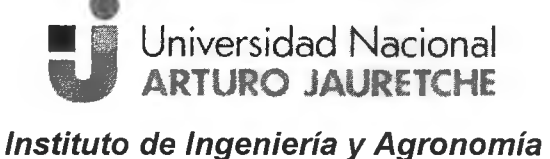

**Ingeniería en Informática** 

### **Práctica Profesional** Supervisada (PPS)

- Carlos Mendoza-

- Transcribir la M odelización Básica y Avanzada del curso, que incluye desde la instalación, fundamentos y seguridad del sistema ERP, hasta la utilización de las herramientas que contiene.
- Segmentar las modelizaciones para definir correctamente a qué usuarios están dirigidos los contenidos del curso.
- Implementar una nueva plataforma virtual que integre las transcripciones con los videos y permita descomponer el contenido de la capacitación, en fragmentos más pequeños.

## <span id="page-6-0"></span>**2. Temas de estudio**

Para cumplir los objetivos detallados anteriormente, es necesario entender e investigar los siguientes temas:

- 1) Identificar a los usuarios y sus perfiles dentro de la empresa.
- 2) A nalizar las necesidades de los usuarios.
- 3) C om prender la im portancia de la capacitación en los usuarios ERP, para que los mismos se sientan beneficiosos con el uso del sistema.
- 4) Observar los videos del curso de configuración básica y modelización avanzada, para interpretar qué sección ejecutará según su nivel de aplicación.
- 5) Establecer los conceptos E-learning y LMS
- 6) Definir la transcripción de audio/video a texto, sus tipos, ám bitos de utilización y beneficios.
- 7) Investigar softw are de transcripción de audio a texto, para poder llevar a cabo la tarea.

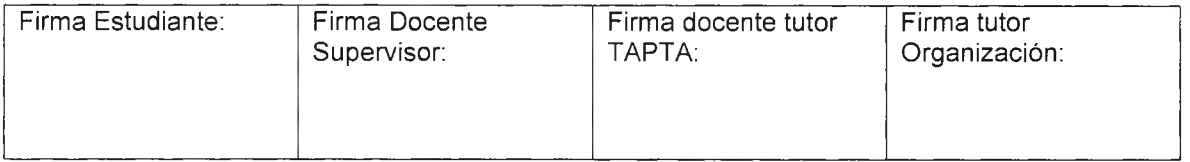

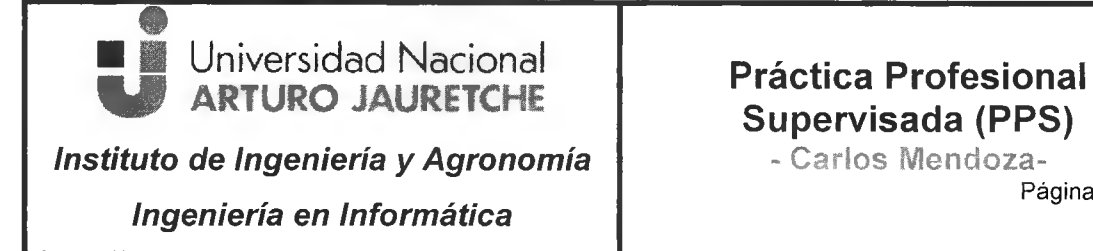

Página 6 de 64

## <span id="page-7-0"></span>**2.1 Identificación de las partes interesadas**

Es de utilidad entender hacia quiénes van dirigidos los cursos, los niveles de conocim ientos y sus expectativas.

Se puede identificar a los siguientes interesados:

- Los usuarios finales: son aquellos que se encargan de realizar las tareas administrativas de la empresa. Éstos necesitan aprender sólo las funciones que se
- relacionan con sus tareas, además de la comprensión de los nuevos procesos y procedimientos. Sería óptimo brindarles alguna herramienta de comprensión de los procesos, por ejemplo un cursograma.
- Los administradores: se refiere al personal de sistema de la empresa, capacitado para resolver cualquier inconveniente relacionado con alguna falla del sistema.
- Los implementadores: corresponde al personal de la empresa proveedora del servicio ERP, Calipso, que llevará a cabo la implantación y migración del sistema.
- Los directorios de las empresas: concierne a las personas encargadas de tomar las decisiones en la organización, para prever, controlar y organizar las actividades dentro de la misma

Lo mencionado con anterioridad, se desglosa de la siguiente manera:

- $\checkmark$  Los miembros de la dirección necesitan tener una buena descripción del proyecto y una idea general sobre la funcionalidad del sistema.
- $\checkmark$  Los líderes del proyecto, en cambio, requieren un conocimiento profundo tanto sobre la funcionalidad del sistema como acerca de gerencia de proyectos.

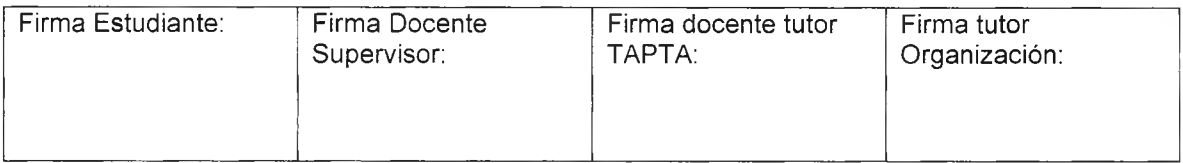

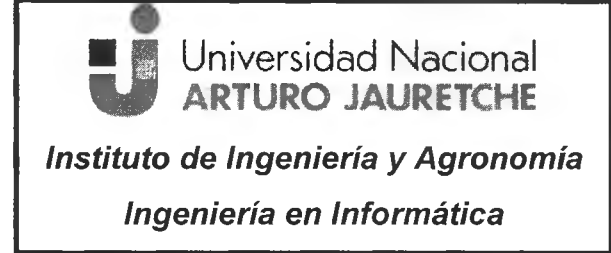

Práctica Profesional Supervisada (PPS)

> - Carlos Mendoza-Página 7 de 64

 $\checkmark$  Los usuarios finales necesitan aprender sólo las funciones que se relacionan con sus tareas, además de la comprensión de los nuevos procesos y procedimientos.

## <span id="page-8-0"></span>**2.2 Análisis de necesidades**

El objetivo de este análisis es com prender el actual nivel de conocim iento, para saber qué información puede manejar cada usuario y en base a esto qué tareas pueden desarrollar. También es necesario tener en cuenta cómo se debe entregar la información, ya sea de manera oral o si se considera fijar lo aprendido a través de una guía de usuario, o bien, un breve manual con puntos claves.

Otro punto im portante es conocer el núm ero de usuarios que se capacitarán y la forma de trabajo que utilizan, para determinar el aprendizaje de manera individual o formarlos en grupo.

Al realizar este análisis se puede designar con mayor precisión a quiénes corresponde realizar cada curso virtual, según sus conocim ientos previos y, por ende, los contenidos del plan de estudio correspondiente.

## <span id="page-8-1"></span>**2.3 La importancia en la formación de los usuarios**

Es fundamental informar a los colaboradores de la organización, la esencia y los beneficios de la capacitación del usuario ERP. El éxito del programa de formación depende de su capacidad para entregar el conocimiento a nivel de los individuos en sus distintos roles. Por ello, la capacitación del usuario ERP debe ser entregada al personal directivo, usuarios finales claves, usuarios finales generales y a los implementadores.

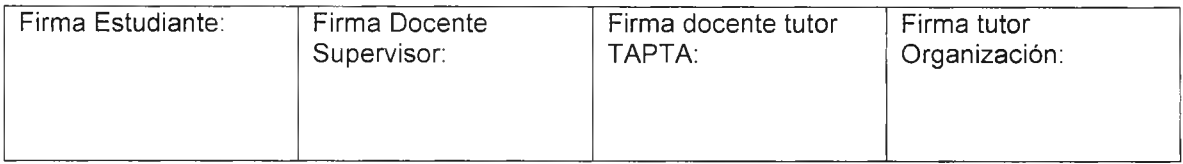

## Práctica Profesional Supervisada (PPS)

- Carlos Mendoza-

Página 8 de 64

La importancia de la formación en los proyectos de implantación de ERP es considerable, ya que sin ese aprendizaje será imposible manejar un nuevo sistema de gestión en la empresa.

Se considera como claves de la capacitación de los usuarios las siguientes:

- $\checkmark$  Relevamiento de conocimientos.
- $\checkmark$  Requerimientos de capacitación.
- $\checkmark$  Contenido del programa.
- / Alcance.
- $\checkmark$  Continuidad.
- $\times$  Inclusión en la implementación.

La capacitación del usuario ERP y su entrenamiento no sólo necesita establecer cómo utilizar el nuevo sistema, sino también los nuevos procesos y comprender la integración de éstos dentro del sistema.

Además, la formación continua es fundamental para satisfacer las necesidades cambiantes del negocio y mejorar las habilidades de los empleados.

Es decir, el proceso de formación no puede ser considerado como un evento único durante la implementación, puesto que los sistemas ERP requieren de un entrenamiento continuo.

## <span id="page-9-0"></span>**2.4 Observación de los videos de Calipso**

Los videos instructivos provienen de la herramienta WebEx que posee Cisco a nivel mundial. Los mismos son productos de videoconferencias empresariales o reuniones virtuales que ofrece la compañía para capacitaciones, seminarios web y soporte técnico remoto en tiempo real.

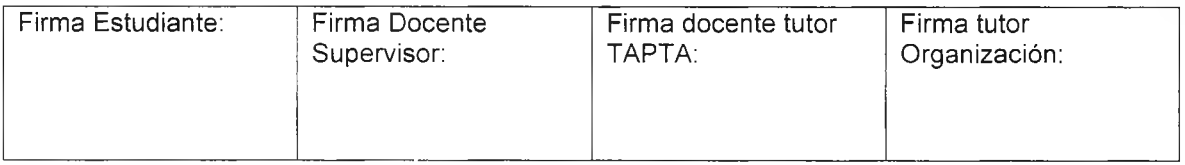

## **Instituto de Ingeniería y Agronomía Ingeniería en Informática E a** Universidad Nacional<br> **V ARTURO JAURETCHE** Práctica Profesional

# Supervisada (PPS)

- Carlos Mendoza-

Página 9 de 64

Con respecto a la visualización del curso, ésta solo es posible mediante el reproductor de WebEx, su funcionalidad para observar videos es muy estructurada y poco accesible para un usuario que necesita capacitarse periódicamente.

En relación a esto el curso básico posee 6 videos que contienen la descarga, instalación, configuración, puesta en marcha, fundamentos de modelos y seguridad del sistema ERP Corporate. Éste está orientado a los usuarios que cumplen roles de implementadores y administradores dentro de la empresa cliente.

Lo que respecta al curso avanzado de 19 videos, éste detalla con am plitud la funcionalidad operativa y permite al usuario final gestionar y administrar mejor el sistema, según el departamento o rol que tiene asignado. Este curso está destinado a todas las partes interesadas de la organización, con mayor énfasis en los usuarios finales que utilizan el sistema diariamente.

Se muestra un ejemplo del Reproductor WebEx con uno de los archivos del curso de Calipso en la siguiente imagen:

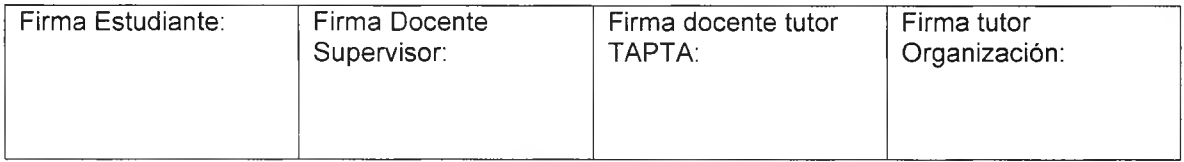

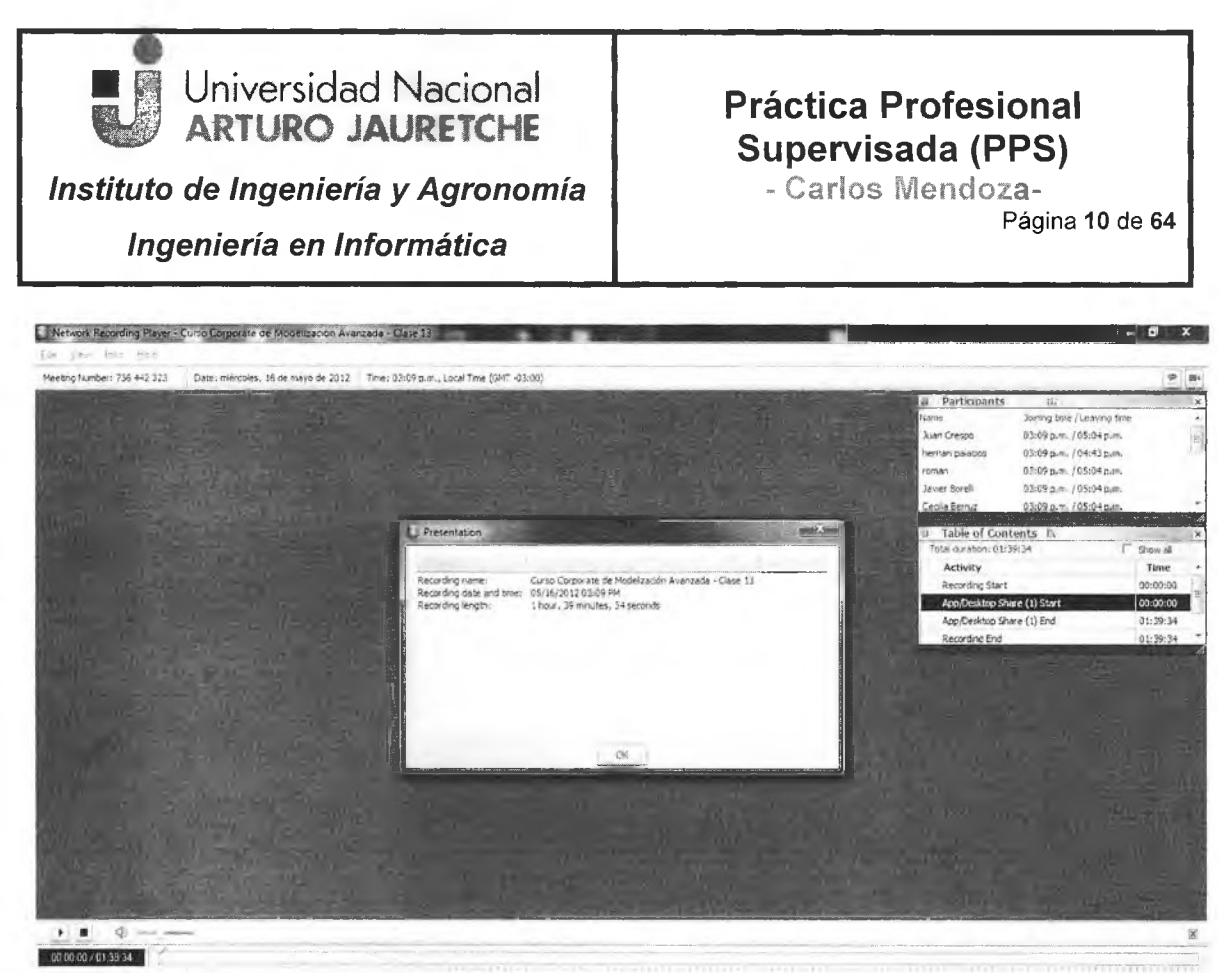

**Imagen 1: Detalle del video en Webex. Fuente: Elaboración propia** 

## <span id="page-11-0"></span>**2.5 Establecer los conceptos E-learning y LMS**

#### **E -learn inq**

Según ElliotMasie, 2005: "Implica el uso de internet, pero también incluye la tecnología móvil, (..), todo uso de la tecnología que tiende a expandir, reforzar, distribuir, desarrollar, evaluar, certificar o acelerar los procesos de aprendizaje (...) abarca elementos tales como gestión del conocimiento, colaboración y apoyo al desempeño"

Otra definición elemental es que E-learning es un término abreviado en inglés de electronic learning, que se refiere a la enseñanza y aprendizaje online, a través de Internet y la Tecnología.

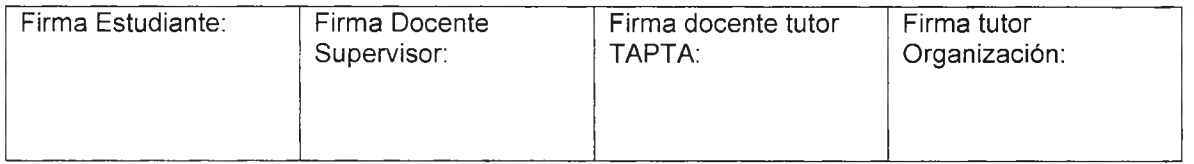

- Garios Mendoza-Página 11 de 64

También es conocido como enseñanza virtual o formación online, con el predominio de una comunicación tanto síncrona como asíncrona, a través de la cual se lleva a cabo una interacción didáctica continúa.

#### **LM S**

LMS es el acrónimo de Learning Management System, que significa sistema de gestión de aprendizaje.

Este sistema es un software instalado en un servidor web que se emplea para administrar, distribuir y controlar las actividades de formación online de una institución u organización, permitiendo un trabajo de forma asíncrona entre los participantes.

## <span id="page-12-0"></span>**2.6 Tipo de transcripción de audio/video a texto**

Según el Diccionario de la Real Academia Española, el término "transcripción" se define como: "la acción y efecto de transcribir".

Con relación a esta definición, existen diversos tipos de transcripción, en función de la finalidad que se le dará al texto transcrito:

Transcripción literal. En este tipo de transcripción, todos los sonidos que se escuchan se escriben en el documento, incluyendo palabras inacabadas, repetidas, errores de pronunciación, como "cocreta", sonidos tales como "eh..., mmmm...".

En resum en, todo aquello que se dice en el audio. Este tipo de transcripción se suele solicitar para juicios o pruebas periciales.

Transcripción natural. Esta es la forma más común de transcribir. En ella, el transcriptor elimina toda aquella información irrelevante, lo cual da como resultado un

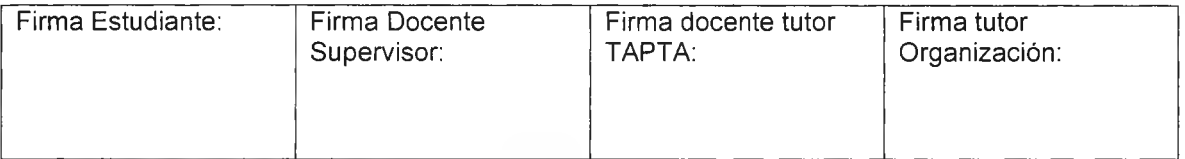

# ■ ↓ Universidad Nacional **1 ARTURO JAURETCHE Instituto de Ingeniería y Agronomía** | Carlos Mendoza-**Ingeniería en Informática** 

## Práctica Profesional Supervisada (PPS)

Página 12 de 64

texto más natural, más claro y con un aspecto más profesional. En ningún caso se cam bian las palabras o el significado de las frases. Como, por ejem plo, la frase, que en transcripción literal se transcribiría "eh... no me acuerdo; era de... era de noche y lo único que vi mmm... fue una persona que paso por ahí." en una transcripción natural se transcribe así: "No me acuerdo; era de noche y lo único que vi fue una persona que anduvo por ahí.".

Como se podrá comprobar, no se pierde ninguna información, el sentido de la frase se mantiene y se hacen algunas correcciones, salvo que éstas sean intencionadas.

**Transcripción fonética.** Esta modalidad consiste en transcribir los sonidos en símbolos, de acuerdo a normas fonéticas internacionales. Está reservada a los expertos lingüistas y no tiene prácticamente utilidad en el mundo de los negocios, por lo que los profesionales en informática no pueden ofrecer este tipo de transcripciones.

**Transcripción musical.** La transcripción musical se realiza escuchando una melodía, sea del género que sea, y se traspasa la inform ación sonora a un pentagrama. Tampoco se trabaja este tipo de transcripciones, ya que se reducen estrictamente al mundo de la música y, por lo general, vulnera los derechos de autor del compositor.

Para llevar a cabo la transcripción del curso, es necesario realizar la del tipo "literal", ya que al contener el curso tantas palabras técnicas propias del sistem a, no se puede omitir ninguna frase o sonido que dicta el capacitador en el video.

#### **Ámbitos y beneficios del uso de las transcripciones**

Actualmente la transcripción de audio a texto es muy utilizada en distintas ramas de nuestra sociedad, aquí se detallarán algunas de las más conocidas.

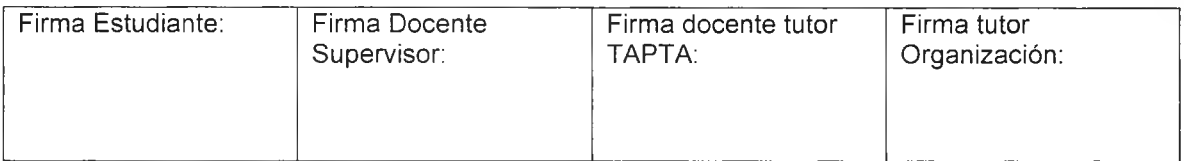

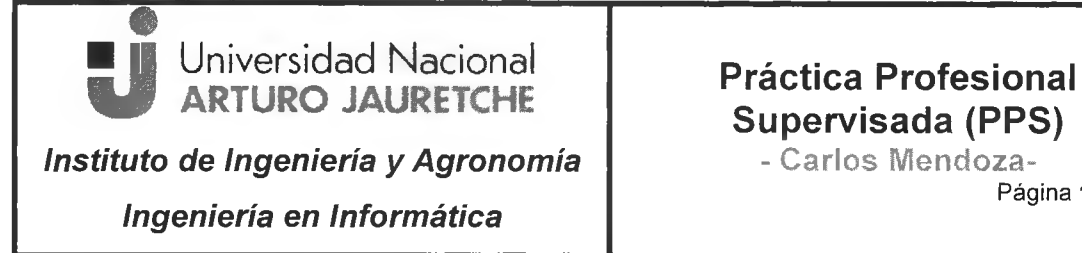

# Supervisada (PPS)

Página 13 de 64

• Transcripción de Juicios y escuchas telefónicas

En los juicios orales se graban las declaraciones de todas las partes involucradas en cada sesión, luego se proceden a transcribir las mismas a texto, para proporcionarles a los letrados una información más precisa y fiel de lo que manifestó cada persona.

A su vez y con el aval del Fiscal, tam bién se realizan transcripciones a texto de escuchas telefónicas a personas, para ser analizadas a posteriori y ser presentadas durante el proceso como pruebas ante una situación judicial.

• Transcripción de conferencias de prensa

En las conferencias de prensa de políticos, ONGs, entre otros, el m ensaje que trasm iten intenta ser claro y conciso, para garantizar que la inform ación no se exprese erróneamente y se saque de contexto.

Las transcripciones a texto en este ámbito, garantizan que quede un registro de cada palabra que se diga y de esta manera no se malinterpreta o desinforma al receptor.

Los periodistas pueden haber tenido acceso a un video o grabación de audio de la conferencia, pero es muy poco probable que escuchen o visualicen toda la conferencia y lo usen para informar.

Es factible que usen el contenido de una transcripción, seleccionen, copien y peguen los fragmentos de su interés. Generando a su vez, que la información se comparta de manera más rápida y fácil.

• Transcripción de conferencias y coloquios

Las conferencias y coloquios, son formas de comunicación, donde se presenta uno o diversos temas considerados de importancia por los participantes.

Su organización es generalmente formal y planificada, y reúne a uno o varios especialistas y el público interesado.

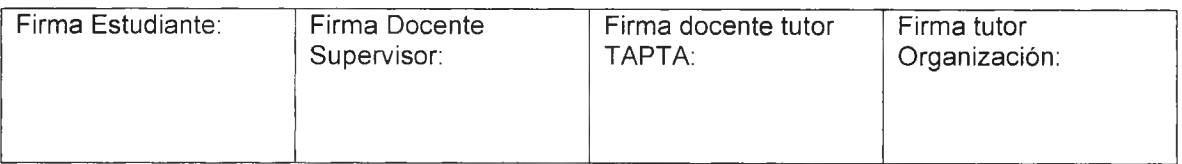

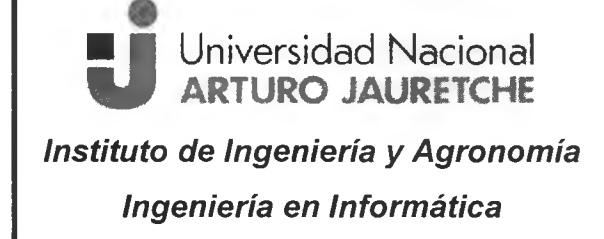

- Carlos Mendoza-

Página 14 de 64

Las transcripciones en estos ámbitos son herramientas de importancia para conservar las memorias del evento y difusión por diferentes canales.

Es un formato empleado en muchos sectores, adecuado para psiquiatras, psicólogos, profesores, estudiantes, abogados, doctores, em prendedores, empresarios, etc.

• Transcripción de videos de Youtube

Cada uno de los videos en Youtube está compuesto por un título, la descripción y las etiquetas que ayudan a que sea encontrado por el motor de búsqueda de Google. Este motor solo lee texto, es decir que los temas que se explican dentro del video no son detectados por Google.

Con la transcripción a texto de todo el contenido de un video, el motor de búsqueda puede detectar y mostrar en sus resultados algún punto manifestado dentro del video, de esta manera se aprovecha al máximo la información generada ya que estará disponible en ambos formatos (texto y video).

• Transcripción de clases universitarias

En las clases ofrecidas en universidades e institutos de enseñanza se dificulta tomar nota de toda la información ofrecida por los profesores o maestros.

Las grabaciones de las mismas con distintas aplicaciones en los celulares permiten tener un registro oral y fiel de cada clase, pero es de gran utilidad para el estudiante tener las transcripciones de las mismas, para lograr acceder a la información necesaria de una manera más rápida, estructurada y eficaz.

Otros ámbitos de interés en donde se realizan transcripciones:

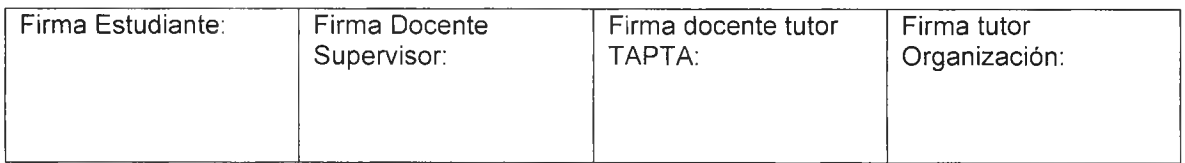

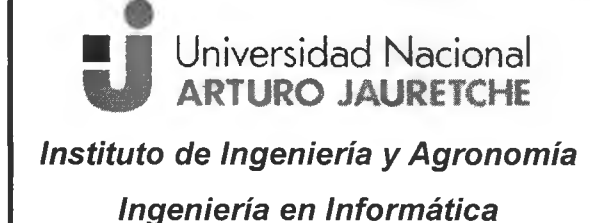

## **Práctica Profesional** Supervisada (PPS)

- Carlos Mendoza-Página 15 de 64

- **Transcripción de podcasts**<sup>2</sup>
- Transcripción de entrevistas
- Transcripción de documentales

Los principales beneficios de la transcripción:

Generación de subtítulos.

La transcripción de texto es la base para la posterior creación de subtítulos de, por ejemplo, los vídeos de cursos e-learning. Estos subtítulos pueden ser añadidos en el idioma original al tener como materia prima la información en escrito. La importancia de transcribir radica en la función de los mismos subtítulos, cuyas ventajas permiten a la empresa aumentar la eficacia de las estrategias de marketing.

• Creación de contenidos derivados.

La transcripción de audio o vídeo, permite obtener un texto que se puede utilizar de innum erables form as posibles. Con el resultado de los servicios de transcripción se obtiene un texto que puede ser utilizado de la siguiente manera:

Por una parte, subtitular vídeos como se ha expresado anteriormente; o bien, utilizarlo en otro ám bito que la actividad em presarial requiera, existiendo la posibilidad de traducirlo para hacer las herramientas más productivas.

Documentación de la información de los videos.

Se utiliza para dejar constancia por escrito de lo que se ha expresado o manifestado en los videos o audios correspondientes.

Se logra archivar y ordenar cualquier información en una base de datos o en una biblioteca digital. Esto permite analizar el documento de forma más eficaz, conseguir un

 $^{2}$ Distribución de archivos multimedia mediante un sistema de redifusión.

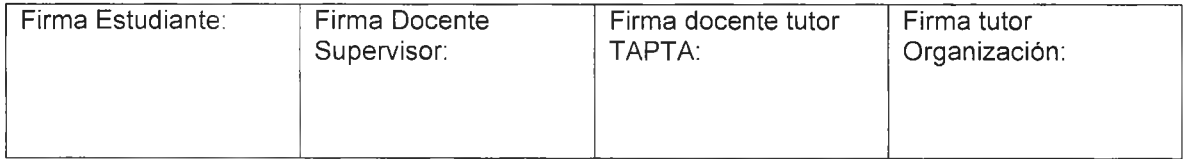

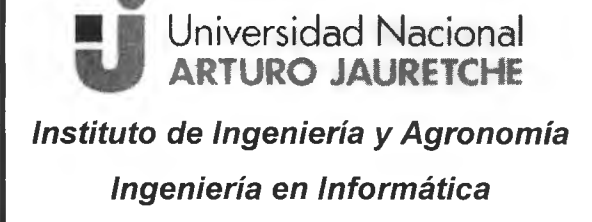

- Carlos Mendoza-Página 16 de 64

dato más rápidamente y en general extraer de forma más ágil conclusiones sobre el video o audio en cuestión.

• Alcance a personas con problemas de audición.

La subtitulación en el idioma original del vídeo aportaría a la empresa un mayor alcance que, por alguna imposibilidad, no le fuera posible la comprensión del sonido.

Mediante el lenguaje original, permite que los videos sean accesibles para la comunidad sorda y personas con problemas de audición.

• Optimizar el posicionamiento de la empresa.

A través de la agregación de texto, se crea un valor adicional que se aplica al material de la empresa para hacerlo más productivo. De esta manera, se mejoran las estrategias de marketing de la empresa en cuanto a posicionamiento online se refiere, además, se aumenta la visibilidad en Internet a través de los buscadores y se garantiza por lo tanto el aumento de visitas a las páginas web.

El servicio de transcripción enriquecerá el contenido de los videos o audios y además permite a Google indexar correctamente el mismo, obteniendo que su promoción sea de mayor eficacia en la Web.

• Incremento de accesibilidad.

Al aplicar los servicios de transcripción y al tener todo el contenido del audio o vídeo en un texto, toda la información que se considere necesaria será accesible sin efectuar maniobras innecesarias con el reproductor de video o audio. Esto se puede extrapolar a muchos ámbitos, además se brindan mayores facilidades a los clientes para encontrar la información que requieran.

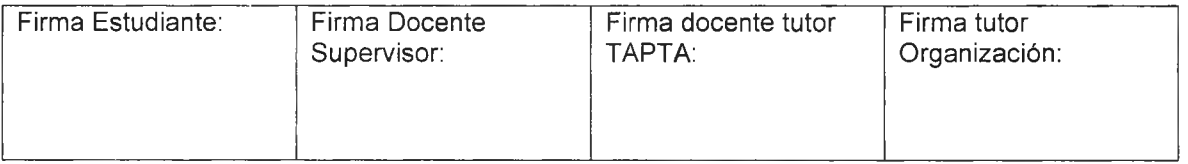

- Carlos Mendoza-Página 17 de 64

Disponer del contenido por escrito, genera una mayor accesibilidad a través de bases de datos o bibliotecas digitales. Por lo tanto, es más fácil y sencillo buscar inform ación.

• Expansión a otros países.

El subtitulado de los videos, en diferentes idiomas, incrementa el contenido del mismo para que los potenciales clientes de otros países extranjeros no presenten ninguna dificultad en conocer los productos y servicios que la em presa ofrece con sus videos o audios.

Lo óptimo e ideal sería que los vídeos corporativos de la empresa ofrecieran subtítulos en, por lo menos, dos idiomas: el original y el inglés, creando de este modo una riqueza comunicativa.

• Abarca menor espacio digital

El espacio de almacenamiento de audios o videos es significativamente mayor al tam año que ocupa un archivo de texto.

Reducir ese tamaño en disco genera menos costos para la organización y mayor aprovechamiento del mismo. Por ello la transcripción de audio/video a texto ocupa menor espacio digital y genera además un mayor soporte de la información de la empresa.

## <span id="page-18-0"></span>**2.7 Aplicaciones de transcripción de audio/video a texto**

En el universo de internet, existen distintas maneras de transcribir audio proveniente de video a texto.

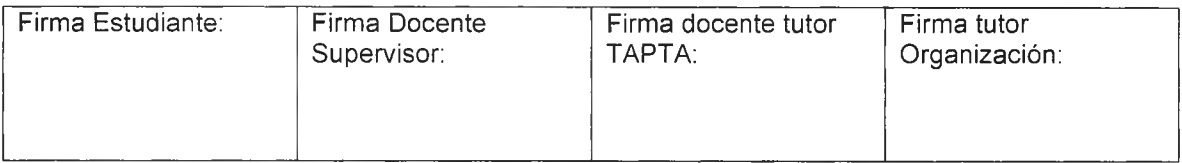

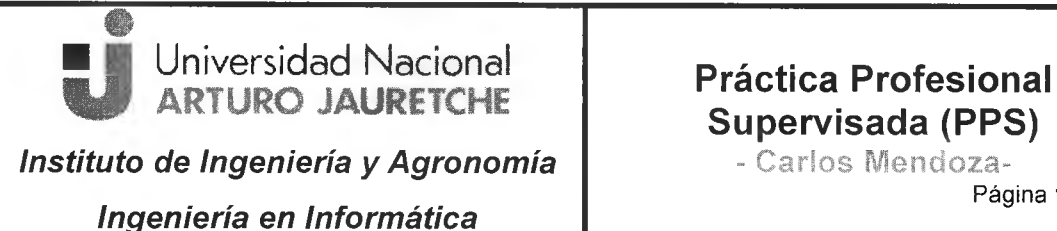

Página 18 de 64

Con referencia a lo mencionado, se descubrieron diversas aplicaciones que ofrecen parcialmente la transcripción de videos, pero los mismos no soportaban el formato original que dispone el curso de Calipso.

Luego se procedió a la descarga y prueba de distintos programas. Éstos se clasifican en las herramientas que serán mencionadas en el siguiente apartado.

Las mismas cumplen con las características técnicas del tipo de transcripción que se requiere para los videos de Calipso.

## <span id="page-19-0"></span>**3. Herramientas utilizadas para la transcripción de audio**

Luego de la investigación y la redacción de los objetivos, por su gratuidad o por sus prestaciones, se procedió a seleccionar las siguientes herramientas:

- Network Recording Player
- Freemake Video Converter
- Dragon Naturally Speaking 12.0
- **Listen N Write Free**

En lo sucesivo se detallan las características y servicios que ofrecieron estas aplicaciones.

## <span id="page-19-1"></span>**3.1 Network Recording Player (WebEx)**

Este reproductor WebEx es la herramienta necesaria para reproducir videoconferencias previamente grabadas.

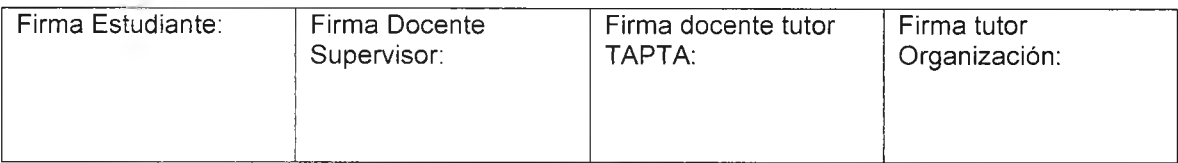

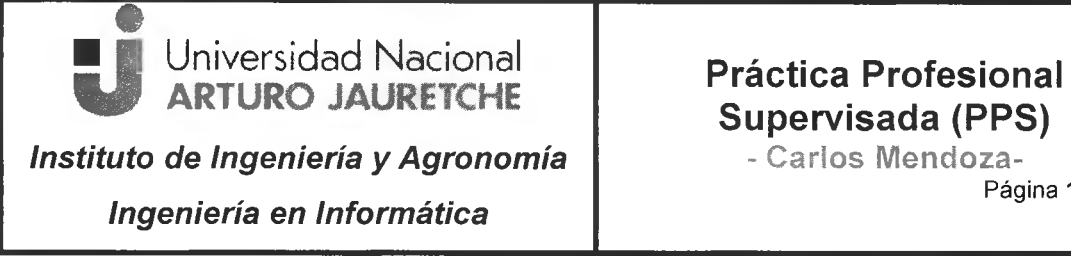

Página **1 9** de **6 4**

Se observa una de las clases provistas por Calipso, desde el reproductor WebEx

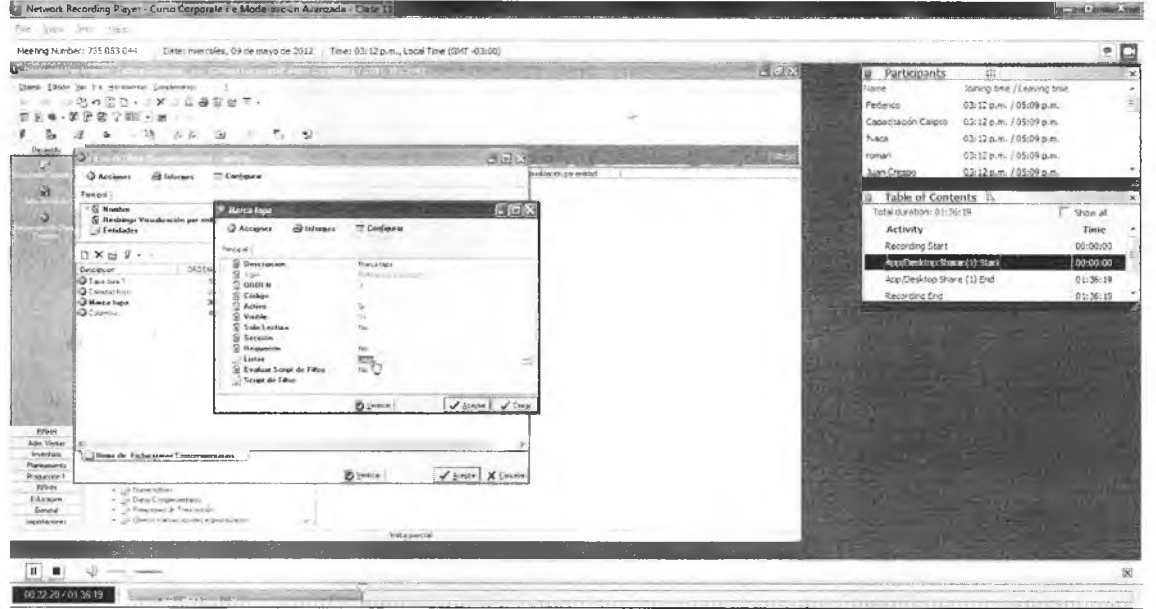

Imagen 2: Visualización del curso y sus participantes. Fuente: Elaboración propia

Para la visualización de los videos del curso, se instaló el reproductor de WebEx en el sistema operativo. Esta herramienta permite reproducir los archivos con formato .ARF o .WRF.

El reproductor de archivos .ARF (formato de grabación avanzado de WebEx) fue utilizado para ver las grabaciones que se descargaron de WebEx.

Con el reproductor se pueden convertir las grabaciones .ARF en el formato .WMV (Windows Media Video) o .SWF (Flash). En la actualidad, no existe un editor independiente de archivos .ARF.

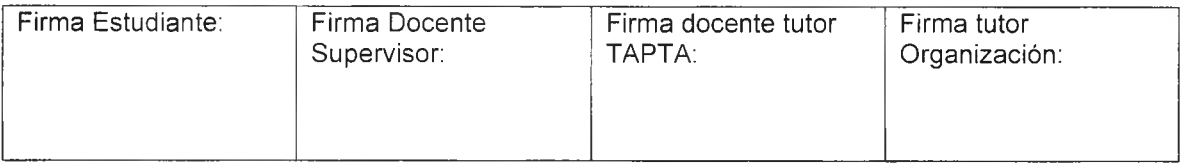

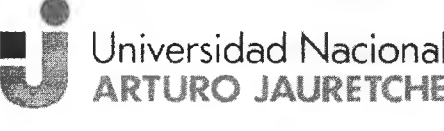

## Práctica Profesional Supervisada (PPS)

•• Carlos Mendoza-

**Ingeniería en Informática** 

**Instituto de Ingeniería y Agronomía** 

Se mencionan a continuación brevemente las ventajas y desventajas de este reproductor.

#### **Ventajas**

- $\Box$  El reproductor WebEx permite visualizar las videoconferencias de manera online en tiempo real, o verlas en modo offline en su computadora o dispositivo móvil.
- □ Es el único reproductor que perm ite ver este tipo de cursos que brinda Calipso.

#### **D esventajas**

- □ No posee una interfaz sencilla para el usuario.
- $\square$  Solo se puede exportar a dos formatos de video de manera gratuita, los mismos son SWF o WMV. Para exportarlo a MP4 (MPEG-4) es necesario disponer de una membresía en Cisco.
- □ Su formato es imposible de ser exportado a plataformas online como, por ejemplo, Youtube o Dailymotion.
- □ No se puede editar el video ni recortar sus partes más importantes.
- □ Para visualizarlo en otros formatos es necesario utilizar software de terceros pero, luego de la conversión, la calidad y el sonido del video se pierden significativamente.

## <span id="page-21-0"></span>**3.2 Freemake Video Converter**

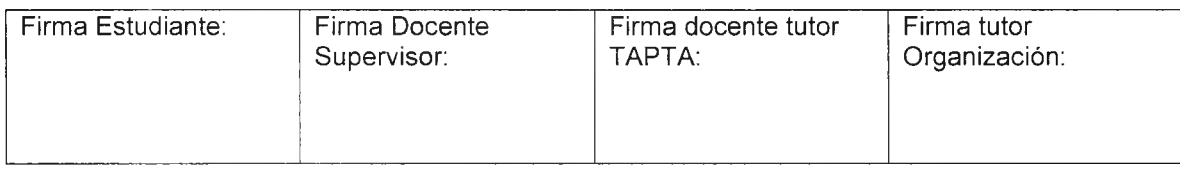

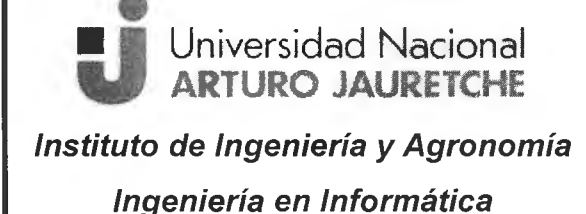

## Práctica Profesional Supervisada (PPS)

- Carlos Mendoza-

Página 21 de 64

Es necesario conocer este tipo de herramientas que ayuda al proceso de transcripción, ya que con la misma se puede convertir el formato WMV a otro formato compatible.

Freemake Video Converter es un convertidor de vídeos gratuito desarrollado en el año 2010, por Ellora Assets Corporation.

El programa es compatible únicamente con sistemas operativos Windows, en sus versiones XP, Vista, Seven, 8 y Windows 10.

Posee una licencia Freeware<sup>3</sup> y cuenta con más de 50 versiones desde el 2010, siendo la última versión y la utilizada para este trabajo, la 4.1.10.

Esta aplicación permite:

- $\circ$  convertir vídeos de un formato a otro
- $\circ$  grabar y ripear<sup>4</sup> DVD y BluRay
- o crear presentaciones con im ágenes y virtualización de m úsica
- o convertir vídeos online y subirlos a YouTube.

Freemake soporta la mayoría de los formatos de vídeo, audio e imágenes.

Conversiones que permite:

- o AVI
- o MP4
- o MPG
- o MP3
- $\circ$  WMV
- o Matroska

 $3$ Programa informático cuya distribución es gratuita. <sup>4</sup>Proceso de copiar o convertir la información de un soporte multimedia, a otro soporte de datos digital.

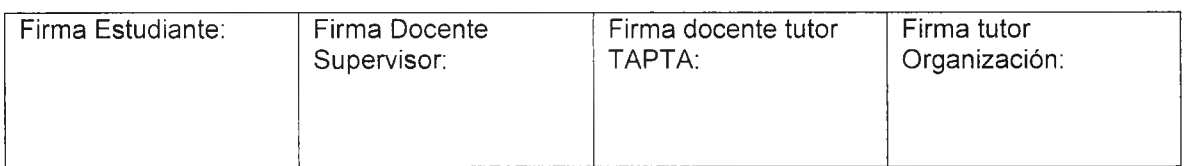

## ■ II Universidad Nacional **U AKTURO JAUKETCHE**

**Instituto de Ingeniería y Agronomía** 

## Práctica Profesional Supervisada (PPS)

- Carlos Mendoza-Página 22 de 64

### **Ingeniería en Informática**

- o SWF
- o 3GP
- o DVD
- o FLV
- o Android
- o Blu-ray

El programa, además, genera vídeos en diferentes dispositivos multimedia como, por ejemplo: iPod, iPhone, iPad, Xbox, Sony PlayStation, BlackBerry, dispositivos móviles Android, entre otros.

A continuación, se presenta un ejemplo de los distintos tipos de formatos que convierte esta aplicación:

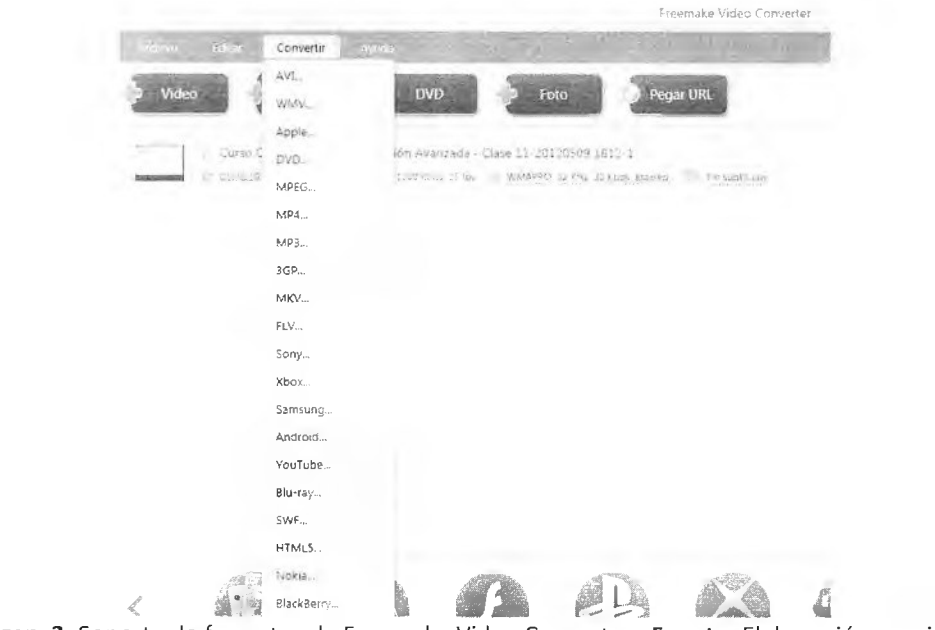

Imagen 3: Soporte de formatos de Freemake Video Converter. Fuente: Elaboración propia

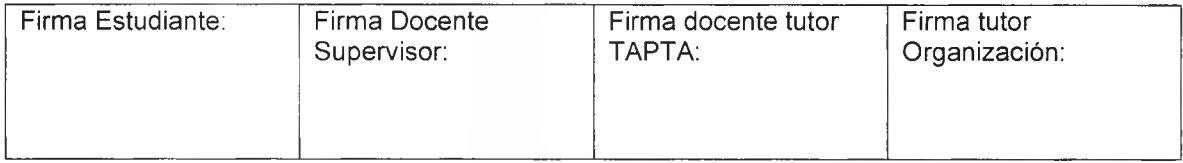

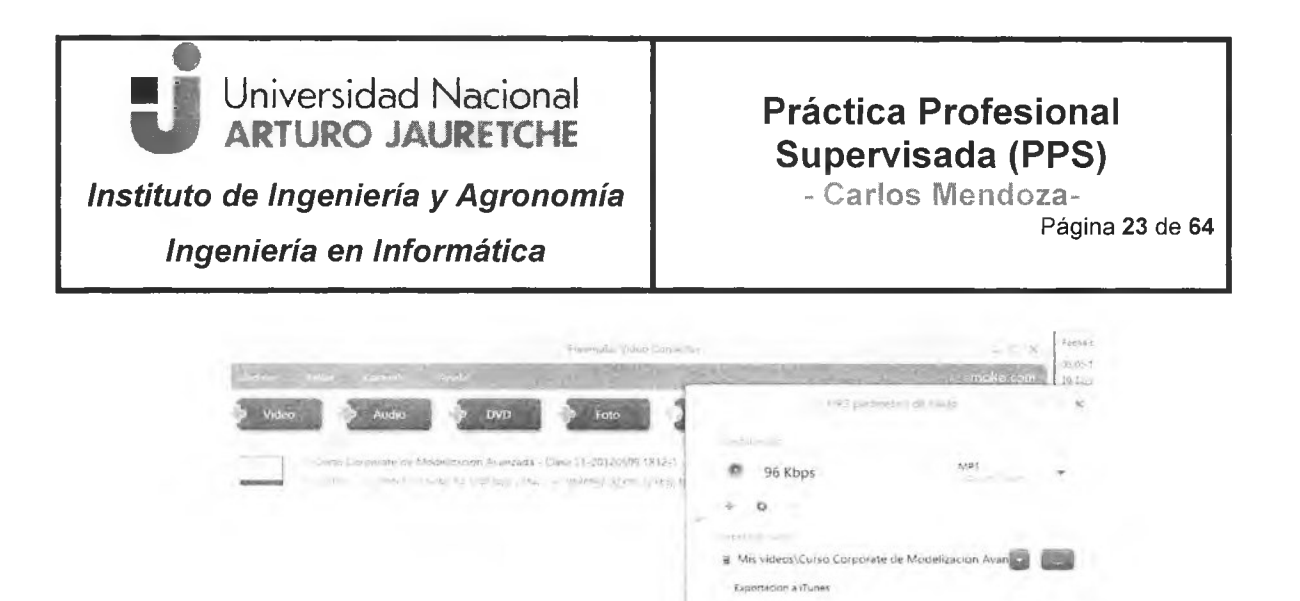

Imagen 4: Parámetros de salida. Fuente: Elaboración propia

A continuación, se detallan algunas ventajas y desventajas de este reproductor.

**S** SAF

#### **Ventajas**

2

- $\Box$  Compatibilidad con múltiples formatos
- □ Interfaz sencilla y amigable
- □ Fácil de utilizar

#### **Desventajas**

- □ La versión gratuita es muy limitada
- □ La conversión directa a Youtube posee baja calidad
- <span id="page-24-0"></span>□ Lentitud en la conversión de video/audio

## **3.3 Dragón Naturally Speaking**

Es un programa de reconocimiento de voz para plataformas Windows, que permite al usuario controlar el sistema operativo y dictar documentos con la voz.

Dragon Naturally Speaking 1.0 fue lanzado como su primer producto de dictado continuo en 1997. La compañía fue comprada en junio de 2000 por Lernout & Hauspie. Tras la quiebra de Lernout & Hauspie, los derechos a la línea de productos Dragón han

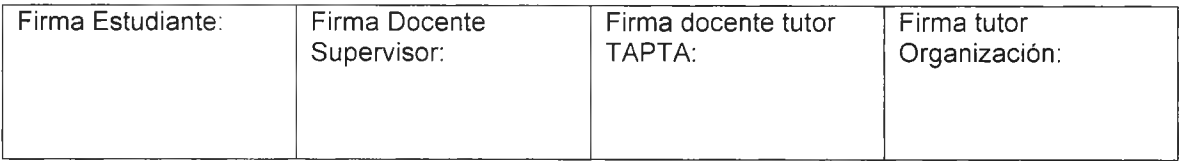

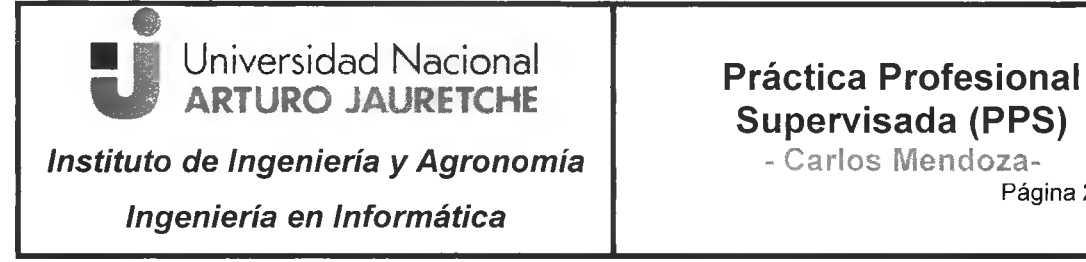

# Supervisada (PPS)

Página 24 de 64

sido adquiridos por ScanSoft. En 2005, ScanSoft lanzó una adquisición de facto de Nuance Communications, y la renombró a sí misma como Nuance.

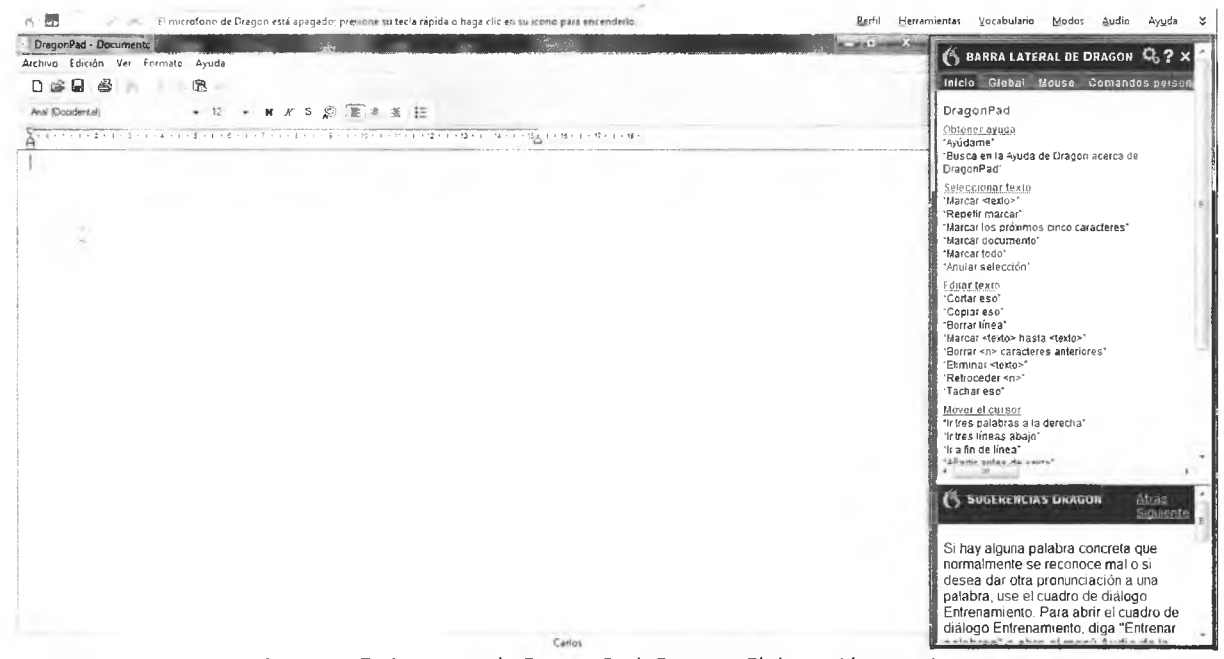

Imagen 5: Apertura de DragonPad. Fuente: Elaboración propia

El programa trabaja fundamentalmente comparando tres bases de datos: la primera contiene muestras de voz del usuario, que el programa ha asociado a distintas sílabas; la segunda contiene un vocabulario, que el usuario puede ampliar a medida que trabaja con el programa; la tercera y última consiste en un corpus que incorpora numerosas expresiones, que el propio usuario ha utilizado en documentos anteriores, así como una estadística del número de veces que ha dictado determinadas palabras.

Con respecto al dictado y durante éste, el programa recurre a la primera base de datos para identificar las correspondientes sílabas y, a continuación, a la segunda base de datos para reconocer las palabras que corresponden a las diferentes secuencias de

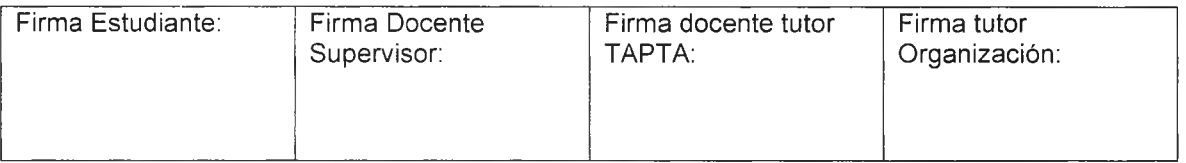

## Práctica Profesional Supervisada (PPS)

- Carlos Mendoza-Página **25** de 64

sílabas establecidas. A medida que las reconoce, las escribe en la pantalla, si se trata de una palabra o un sím bolo (p. ej., «coma»), o cum ple una orden cuando se trata de esto último (p. ej., «nueva línea» introduce un salto de línea).

En caso de duda entre dos palabras o expresiones fonéticamente similares (p.ej., de la Seo o del aseo), el programa recurre al corpus para comprobar con qué frecuencia se utiliza una u otra en el contexto que se está dictando y escoge la más probable.

Además, el programa puede escribir en su propio editor de texto (llamado Dragonpad) o prácticamente en cualquier otro del entorno Windows con el que habitualmente se pueda escribir con un teclado, ya sea un programa protegido por patente o uno de código abierto (MS Word, Excel, PowerPoint, Frontpage, Explorer, bloc de notas, OpenOffice).

Con respecto al modo, el programa escucha la voz del usuario e inmediatamente coloca en la pantalla las palabras que interpreta. DNS incorpora una serie de órdenes propias que facilita al dictado: algunas hacen referencia a los signos de puntuación (por ejemplo, al dictar la palabra «coma» en pantalla aparece el símbolo «,») y otras representan órdenes de edición. Esto acarrea la segunda parte del aprendizaje necesario de este programa: las órdenes.

El aprendizaje de dichas órdenes resulta breve, ya que es muy intuitivo; por ejemplo, para hacer que el cursor pase a la línea siguiente, la orden es «nueva línea», y para que la palabra siguiente aparezca escrita con mayúscula, la orden es «mayúscula inicial». Tam bién es factible controlar con la voz todas las posibles funciones del program a de tratam iento de texto, pero suele resultar m ucho más cóm odo controlar con la voz las funciones más habituales y seguir realizando las menos usuales con el teclado, el ratón o una combinación de ambos.

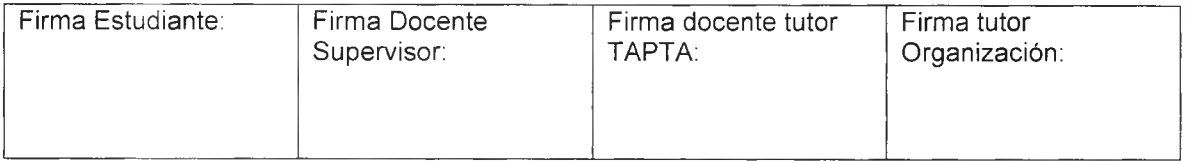

Página 26 de 64

Con relación a las características, fundamentales y útiles de este programa, es que su uso no excluye la funcionalidad del teclado, es decir, que siempre se puede presionar cualquier tecla en el teclado, mientras se está utilizando el programa de dictado o el de transcripción. En determ inadas ocasiones será necesario que en la pantalla aparezca la palabra dictada y no el símbolo ortográfico. En estos casos, lo más rápido y lo más sencillo consiste en corregir la palabra directamente con el teclado.

DNS puede transcribir grabaciones de audio, realizadas por el usuario o por terceras personas, por ejemplo, una grabación de una clase en la facultad.

Las mismas deberán estar alojadas en la computadora donde se realizará la transcripción, y deberán cumplir una serie de requerimientos técnicos para tal fin.

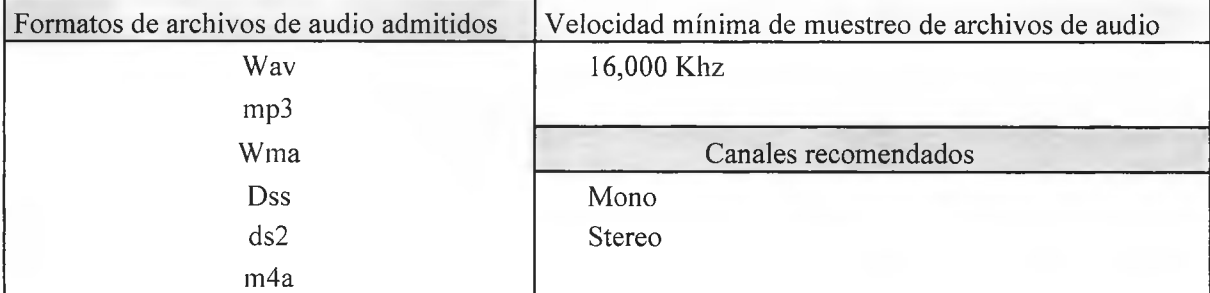

A continuación se mencionan los requisitos técnicos para archivos de audio:

Cuadro 1: Requisitos para transcribir en DNS. Fuente: Elaboración propia

En el siguiente apartado se mencionan los pasos para realizar la transcripción con DNS. La inform ación citada es provista por la página oficial del producto DNS.

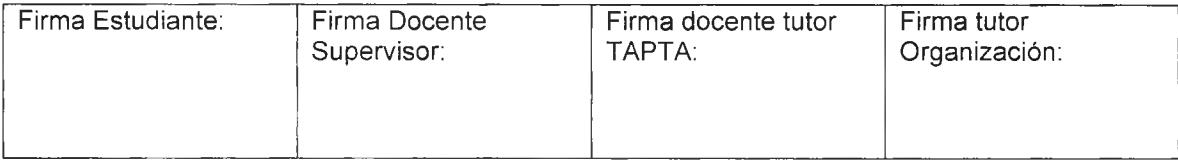

## • Universidad Nacional Práctica Profesional ARTURO JAURETCHE Supervisada (PPS)

Instituto de Ingeniería y Agronomía | **Natural Englisheria - Carlos Mendoza-**

Página 27 de 64

### **Ingeniería en Informática**

#### Para transcribir una grabación

- 1. Si es necesario, abra ei perfil de usuario correcto
	- o Abra su propio perfil para transcribir una grabación suya o de otra persona para ia que no tenga un perfil de transcripción ,
	- o Abra un pe rfil de transcripción para transcribir una grabación de otra persona, cuando tenga un perfil de transcripción para esa persona.
- 2. Desde DragonBar, seleccione Herramientas> Transcribir audio> Transcribir grabación.
- 3. Haga che en Seleccionar el altavoz y seleccione a quién pertenece la voz de la grabación; Yo o Alguien más.

Si está trabajando en un perfil de usuario de transcripción, Dragon no muestra este campo.

- 4. En el campo Archivo de audio de entrada, ingrese el nombre de archivo de la grabación y la ruta del directorio donde está ubicado, o haga clic<br>en Examinar para navegar hasta él.
- 5 En el campo Archivo de texto de salida, ingrese un nombre de archivo para el archivo de salida transcrito e ingrese la ruta del directorio donde desea que Dragon lo guarde, o haga clic en Examinar para navegar al directorio
- 6. De manera opcional, anule la selección de Agregar comas y puntos automáticamente sí no desea que Dragon agregue esta puntuación a la transcripción.
- La calidad del audio y la manera de! dictado afectan los resultados de la puntuación. Además, al transcribir múltiples archivos de audio en una sesión, la precisión puede degradarse cuando se selecciona esta opción, por lo que debe deseiecdonaría.
- 7. Opcionalmente, haga dic en Opciones para configurar cómo quiere que Dragon maneje los comandos hablados que detecta en su grabación.
- 8. Haga dio en Transcribir y, si el archivo está encriptado (un archivo .DSS o .DS2), especifique la contraseña.
- Dragon transcribe tu grabación y luego te pide que elijas lo que quieres hacer a continuación.
- 9. Seleccione una opción y haga dic en Listo

#### Imagen 6. Proceso de transcripción de audio con Dragon Naturally Speaken. Fuente: Recuperado de http://www.nuance.com/products/help/dragon15/dragon-for-pc/enx/dpgcp/Content/DictationSources/transcribe\_recorded\_dictation.htm

A continuación, se detallan las ventajas y desventajas de este reproductor.

#### **Ventajas**

- □ Tiene una precisión hasta del 90% en determinadas transcripciones.
- □ Muy intuitivo y fácil de usar.
- □ Ayuda a evitar lesiones de muñecas, producidas por el dolor de teclear con los dedos.
- □ Transcribe hasta 160 palabras por minuto.
- □ Permite memorizar palabras raras y agregarlas a su diccionario personal.
- □ Es el software más popular para transcribir, por lo tanto existen muchos tutoriales para sus distintos usos.

#### <u>Desventajas</u>

- □ Debe ser adquirida bajo una licencia
- □ Los errores no se detectan automáticamente

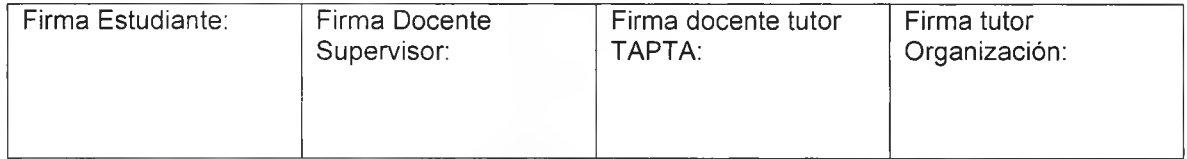

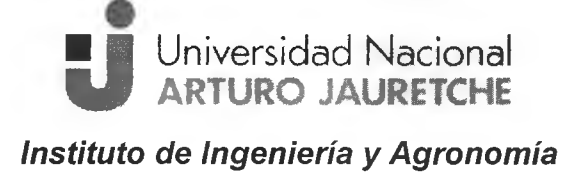

**Ingeniería en Informática** 

## Práctica Profesional Supervisada (PPS)

- Carlos Mendoza-Página 28 de 64

- $\Box$  Consume mucho tiempo revisar el texto transcripto.
- $\Box$  Solo compatible con sistemas operativos Windows

## <span id="page-29-0"></span>**3.4 Listen N Write Free**

Listen N Write se puede usar para reproducir y transcribir grabaciones de audio y video en los formatos (WAV, MP3, OGG, WMA, AVI, MPG, WMV, OGV, FLV, VOB, TS, etc.)

Posee una interfaz simple que se compone de tres módulos: el reproductor multimedia, el editor de texto opcional y la caja de marcadores, aunque sólo el reproductor de medios y editor de texto de código abierto se abren de forma predeterminada.

Tiene características especiales que sim plifican el trabajo de transcripción, ya que se las puede controlar por medio de teclas (mientras usa su procesador de texto integrado) e insertar marcadores de tiempo (marcadores).

Además, la transmisión de audio se rebobina automáticamente unos segundos al presionar la tecla Pausa.

Se mencionan a continuación algunas ventajas y desventajas de este reproductor.

#### **Ventajas**

- □ Posee una interfaz simple y sencilla de utilizar
- □ Es gratuito
- □ Soporta m últiples form atos de audio y video para transcribir

#### **D e s v e n t a ja s**

- □ No memoriza palabras raras ya que no tiene un diccionario incluido.
- □ El editor de texto se abre en otra ventana separada y dificulta al usuario su visualización.
- □ No es de uso popular y esto afecta a la resolución de problemas.

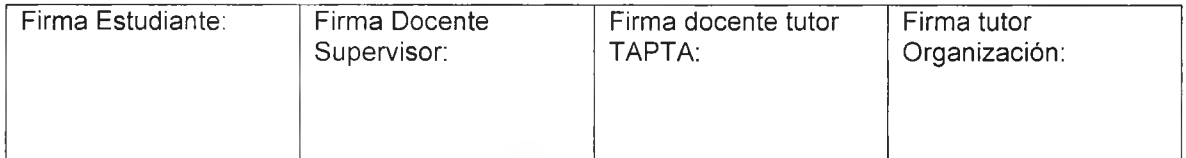

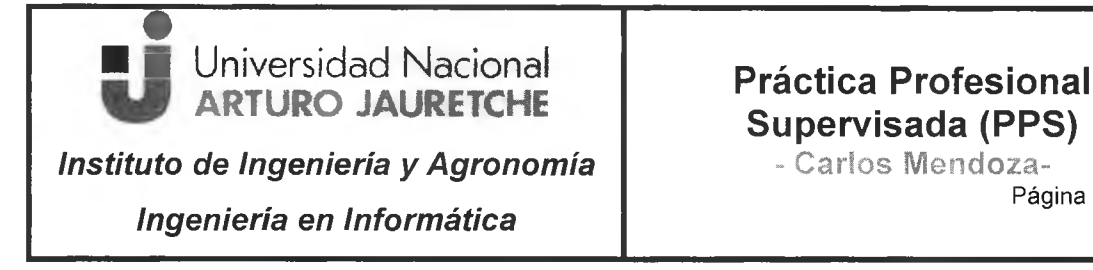

Página 29 de 64

A continuación, un ejemplo de la aplicación en funcionamiento:

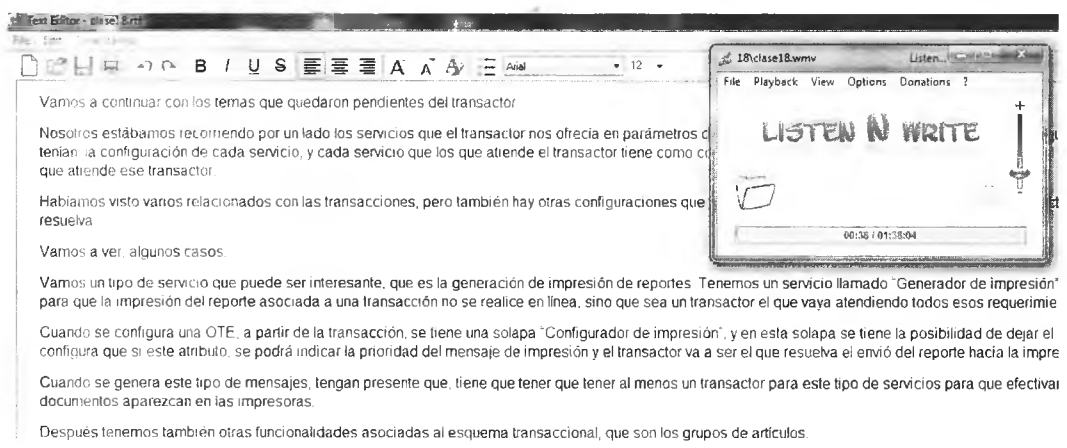

**Imagen 7.** Utilización del Listen N Write para transcribir audio. Fuente: Elaboración Propia

## <span id="page-30-0"></span>**4. Desarrollo de las tareas**

G

En esta sección se detallarán las tareas realizadas a lo largo de la PPS, para cumplir con los objetivos anteriormente mencionados.

## <span id="page-30-1"></span>**4.1 Evaluación de las distintas alternativas**

El reproductor Webex permitió exportar el video al formato WMV de manera gratuita, pero este formato generado no fue soportado para realizar transcripciones a texto en Dragón Naturally Speaking.

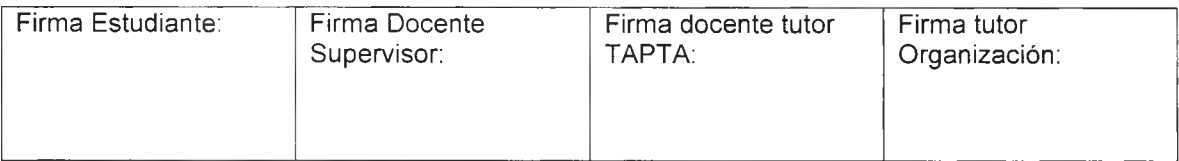

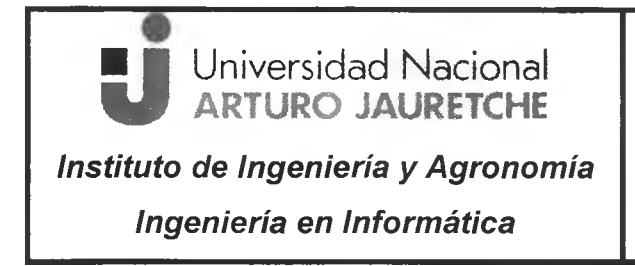

- Carlos Mendoza-

Página 30 de 64

A continuación, se presenta un ejemplo de los pasos realizados para la conversión de formato mencionada con el reproductor Webex.

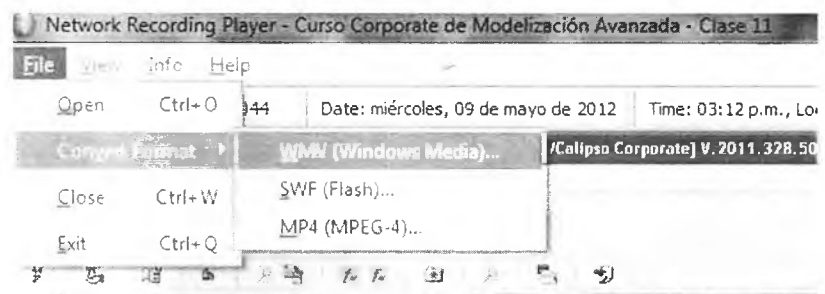

Imagen 8. Conversión del formato ARF a WMV. Fuente: Elaboración Propia

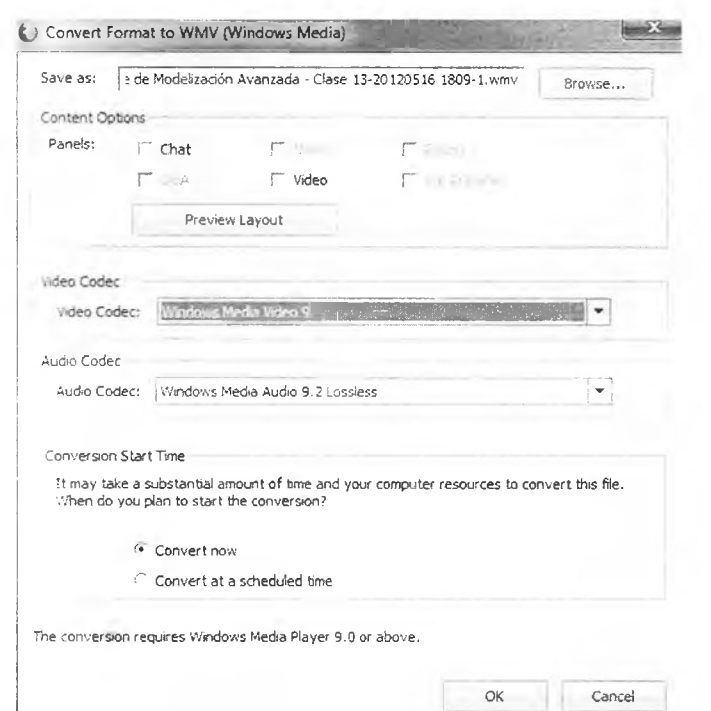

Imagen 9. Configuración de parámetros para convertir formato. Fuente: Elaboración propia

Luego de este procedimiento fue necesaria la utilización de la herramienta Freemake Video Converter, que se encargó de convertirlo al formato MP3.

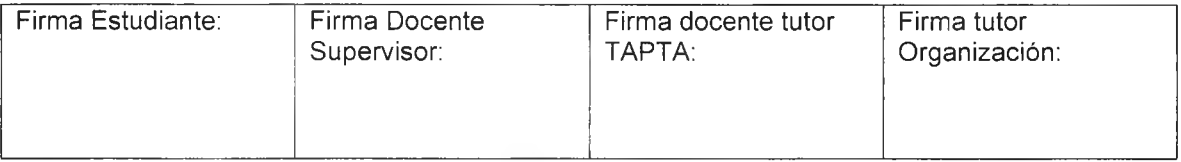

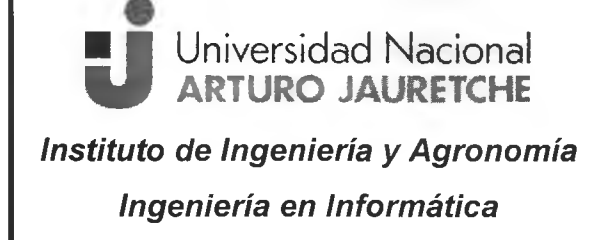

## Práctica Profesional Supervisada (PPS)

- Carlos Mendoza-Página 31 de 64

La conversión se realizó con los siguientes parámetros:

Canal: mono Frecuencia de muestreo: 22050 HZ Tasa de bits: 96 kbps

#### **Adaptabilidad de la herramienta seleccionada**

Dragon Naturally Speaking fue la herramienta principal seleccionada, para realizar las transcripciones. Su funcionalidad otorgó una rápida y eficaz transcripción de los videos provisto por Calipso.

Algunos de los motivos por los que se seleccionó esta aplicación fueron los siguientes:

- Alto nivel de precisión de reconocim iento de voz, a medida que la transcripción o el dictado transcurre, logrando agilizar los procesos de documentación.
- Posee sencillos com andos de voz para acortar los procesos repetitivos, acelera la generación de documentos de transcripción e impulsar la productividad del trabajo principal.
- Añade palabras personalizadas para que la aplicación reconozca de forma sencilla los términos del curso y los acrónimos.

En los apartados posteriores se detallará su aprovecham iento para el trabajo propuesto.

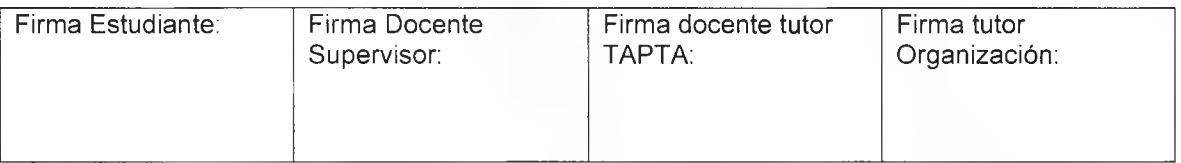

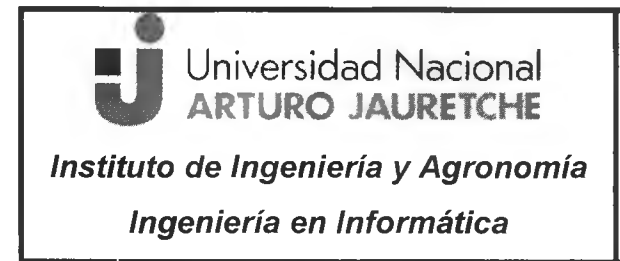

- Garios Mendoza-Página 32 de 64

## <span id="page-33-0"></span>**4.2 Visualización de los videos de Corporate Calipso**

Este proceso se constituyó en visualizar el contenido de dos carpetas compartidas por Calipso en Google Drive, las mismas son:

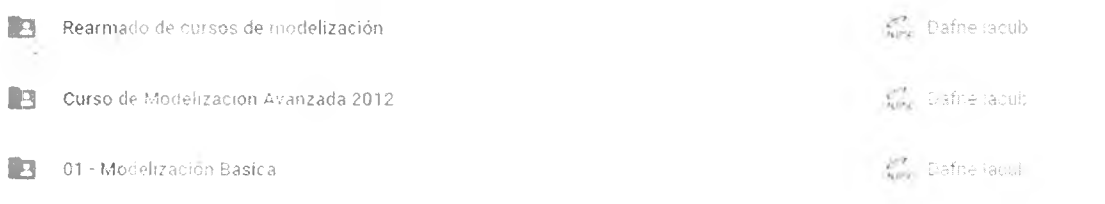

Imagen 10. Recorte grafico de las carpetas compartidas por Calipso. Fuente: Elaboración propia

Las carpetas que contienen los videos son:

- **Curso de Modelización Avanzada 2012**
- **0 1 M o d e liz a c io n B á s ic a**

Las transcripciones generadas de cada curso se alojaron en la siguiente carpeta:

**Rearmado de cursos de modelización** 

En este espacio y luego de descomprimir los videos, se visualizaron tanto el contenido de los cursos de Modelización Básica como así también el de Avanzada.

En la Modelización Básica, luego de observar los videos, se realizó la transcripción literal de los siguientes módulos:

#### $\checkmark$  Instalación

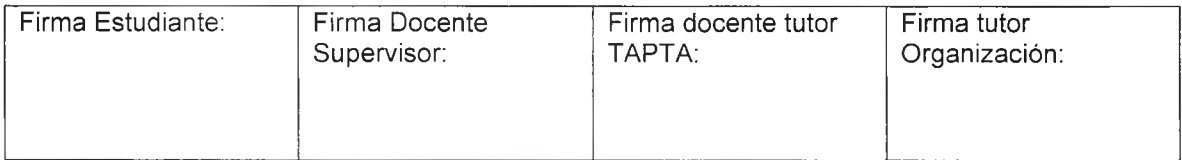

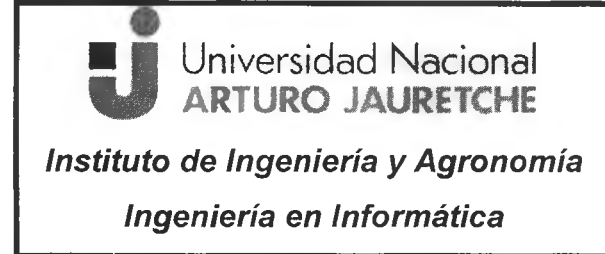

## Práctica Profesional Supervisada (PPS)

- Garios Mendoza-Página 33 de 64

- $\times$  Modelización 1
- $\checkmark$  Modelización 2
- $\checkmark$  Modelización 3
- $\checkmark$  Seguridad
- $\checkmark$  Fundamentos

La duración del contenido de la Modelización Básica del Curso Corporate Calipso fue de 494 minutos aproximadamente.

En la Modelización Avanzada luego de observar los 19 videos, se realizó la transcripción literal de todos sus módulos:

√ CMA 2012 - Clase 1 hasta la CMA 2012 - Clase 19

A continuación, se observa el contenido generado de la carpeta Curso de Modelización Avanzada, desde la perspectiva que ofrece la Web de Google Drive.

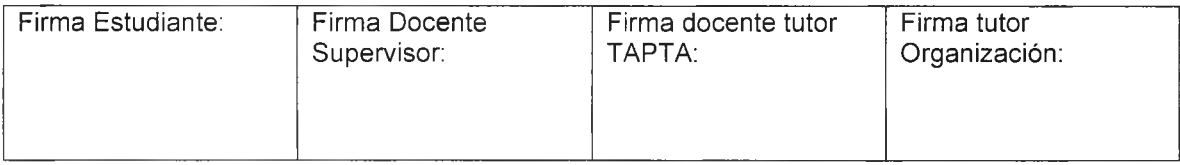

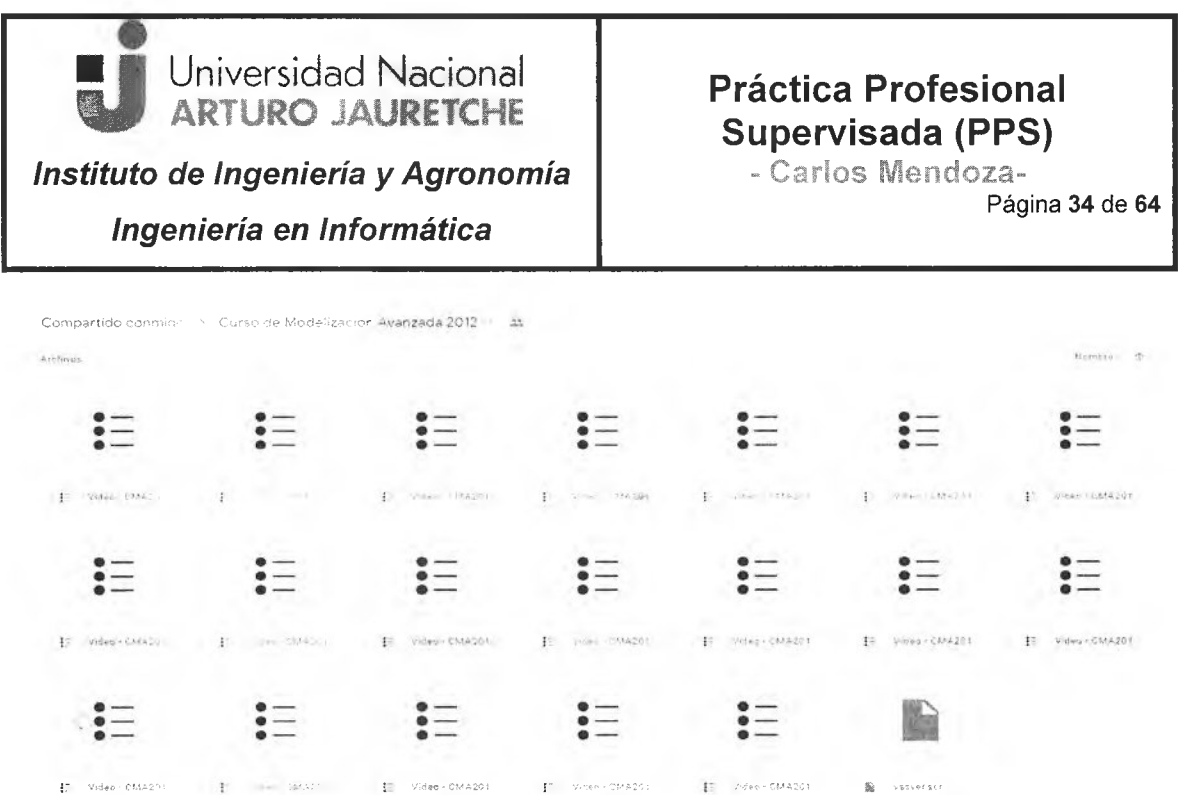

**Imagen 11.** Vista en el Google Drive Web del contenido del curso. Fuente: Elaboración propia

La duración del contenido de la Modelización Avanzada del curso Corporate Calipso fue de 1720 minutos aproximadamente.

Luego de visualizarlos, se comenzó a realizar la transcripción con las herramientas seleccionadas.

#### **4.2.1 Transcripción de los videos a texto utilizando el DNS**

Explicados los pasos básicos para comenzar a utilizar esta herramienta, a continuación, se ofrece un resumen de cómo se transcribió un video de Calipso.

- 1- Se realizó la apertura del archivo con extensión \*.ARF con el reproductor WebEx de la empresa Cisco.
- 2- Se procedió a convertir el formato del archivo a \*.WMV

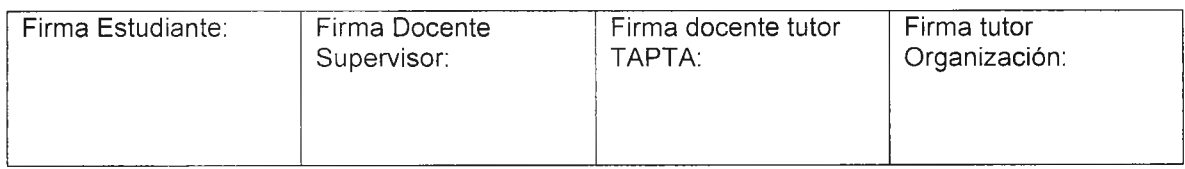

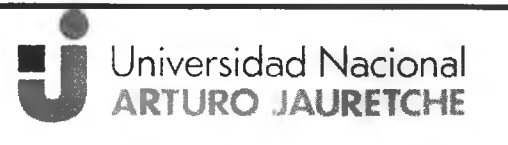

## Práctica Profesional Supervisada (PPS)

- Carlos Mendoza-

**Ingeniería en Informática** 

**Instituto de Ingeniería y Agronomía** 

Página 35 de 64

- 3- Se ejecutó la aplicación Freem ake Video C onverter y se abrió el archivo generado en el paso anterior.
- 4- Se realizó el proceso de conversión del archivo a \*.MP3 con los parámetros anteriormente mencionados. Dicho proceso duró aproximadamente 10 minutos, que dependieron de la cantidad de minutos del video procedente.
- 5- Se abrió el Dragón Naturally Speaken
- 6- En el menú herramientas se eligió la opción Transcribir un archivo
- 7- Se seleccionó el archivo \*.MP3 y se comenzó a realizar la transcripción automática
- 8- Se abrió la ventana de DragonPad en donde se visualizó el proceso de transcripción.
- 9- Este proceso tuvo una duración de 2 a 3 horas aproximadamente.
- 10-Se procedió a guardar el documento generado para posteriormente modificarlo con un editor de textos.

Las transcripciones se realizaron en una notebook con 8GB de memoria DDR3, m icroprocesador 13, disco de 500GB y dispositivos de entrada/salida de audio preestablecidos por el sistema operativo.

Además, no se utilizaron otras aplicaciones mientras se ejecutaba el programa para transcribir audio, por lo tanto estaban desactivados tanto el antivirus como cualquier otro software que pudiera interferir en el proceso.

Es decir, que Dragón Naturally Speaken obtuvo el uso exclusivo de todos los recursos de la notebook para poder transcribir correctamente y no recibir ninguna interferencia en su labor.

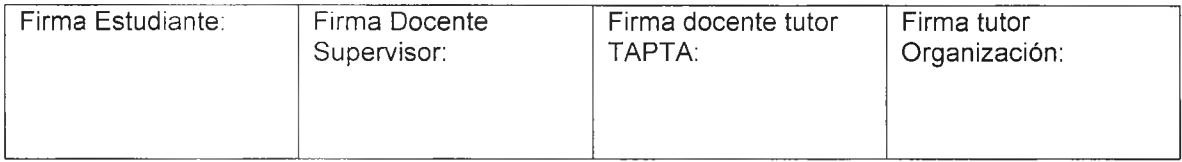

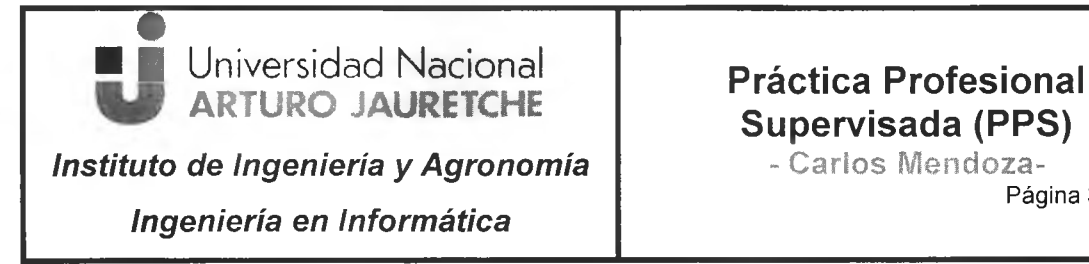

# **Supervisada (PPS)**

Página **3 6** de **6 4**

Se presenta un ejemplo de algunos de los pasos realizados, en las imágenes que se muestran a continuación:

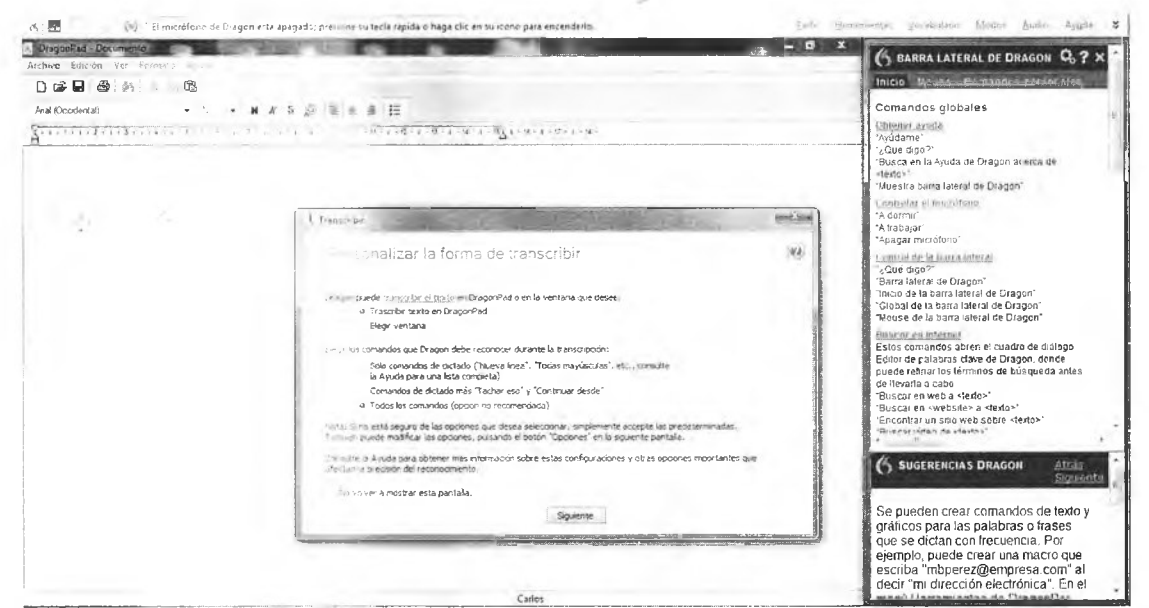

Imagen 12. Selección de la opción transcribir desde archivo. Fuente: Elaboración propia

#### T ranscribir un archivo de audio grabado

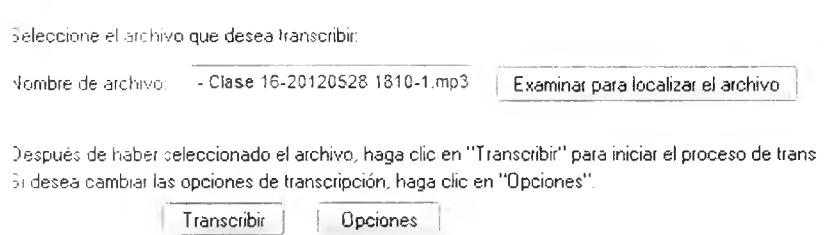

Imagen 13. Selección del audio. Fuente: Elaboración propia

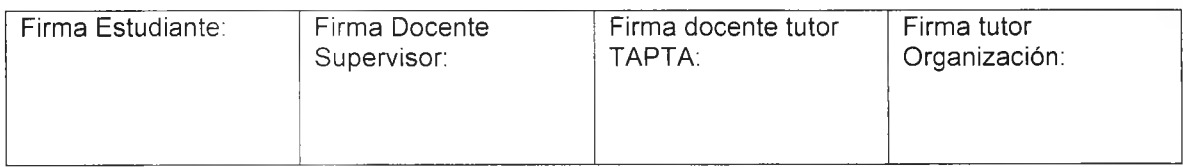

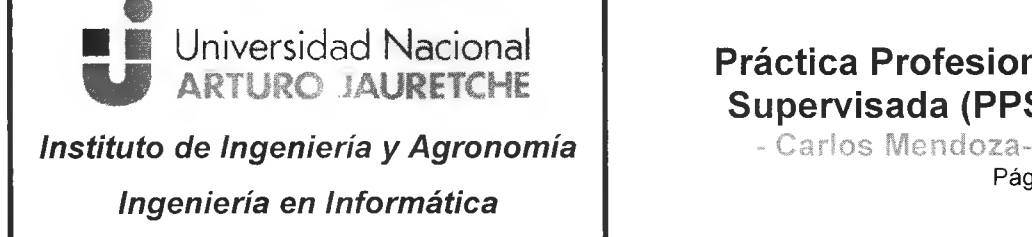

Página 37 de 64

#### **Problemas encontrados con esta aplicación**

Al comenzar a utilizar el programa se identificaron correctamente alrededor del 50% de las palabras emitidas en el primer video del curso de Modelización Básica.

Uno de los inconvenientes consistió en que el programa siempre escoge una palabra correctamente escrita, aunque esté totalmente fuera de contexto: no piensa ni reflexiona sobre lo que se está escribiendo en el DragonPad, es decir, no busca la contextualización de la palabra y, por lo tanto, el texto generado es muy difícil de comprender para el lector.

Por ejemplo, si el capacitor del curso dice literal lo siguiente:

"....en donde vemos en una de las solapas del detalle dónde se muestran las relaciones de transacción...."

El programa Dragon Naturally Speaken transcribe lo siguiente:

"....en donde estemos en una de las solapa del traje donde se encontraron relaciones de transacción...."

Otro de los inconvenientes que se presentó fue cuando se emitieron palabras que el programa no entendía por su vocabulario, el mismo nunca transcribirá en su lugar una palabra con una ortografía incorrecta. Por lo tanto, escribirá la palabra que más se asemeje a su base de datos.

Como se logra ver en el siguiente ejemplo:

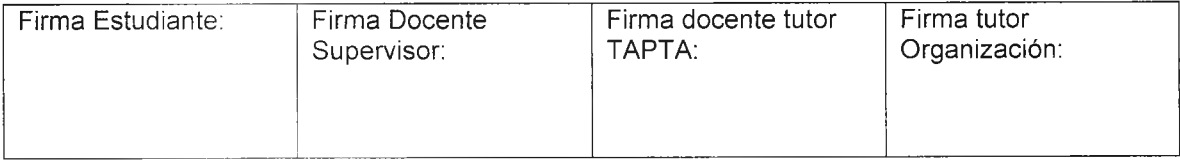

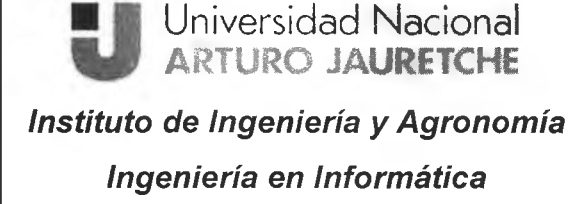

- Carlos Mendoza-Página 38 de 64

El capacitor dice ".....flag booleano..." y el software transcribe "...plan juliano..."

Es precisamente a este tipo de palabras o expresiones homófonas las que mayor pérdida de tiempo generaron al momento de revisar el texto transcripto por la aplicación.

Esto obligó a prestar mucha atención durante la revisión posterior del texto, ya que el corrector ortográfico habitual en muchos editores de textos no identificará la palabra como errónea, porque ciertamente estará bien escrita.

El usuario con esta aplicación debe recordar en todo momento que el programa no piensa, así que no tiene ninguna referencia para distinguir la expresión.

A raíz de lo acontecido en la primera transcripción, se procedió a guardar la mayoría de las palabras desconocidas del primer video por el vocabulario de Dragon Naturally Speaken, en su base de datos, para lograr que memorice las mismas y lograr mejores transcripciones de los próximos videos.

Por ello, se realizaron tres transcripciones completas de distintos videos elegidos al azar, del curso de modelización avanzada, para determinar si los problemas de comprensión del texto por parte de la aplicación persistían o se habían reducido en algún porcentaje importante.

Al revisar las transcripciones generadas se observó que las fallas no disminuyeron y las mismas ocasionarían una gran demanda de tiempo revisarlas y corregirlas.

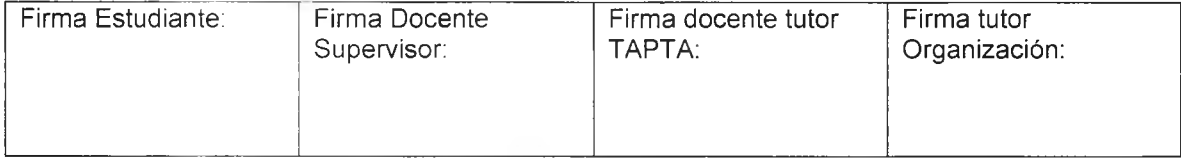

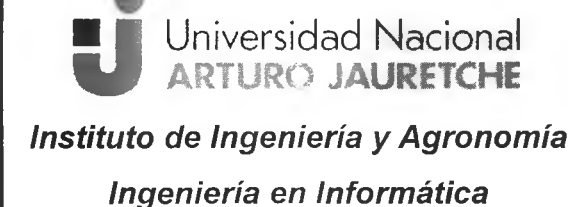

- Garios Mendoza-

Página 39 de 64

Se determinó que el programa Dragon Naturally Speaken es una herramienta útil para un traductor, porque permite dictar textos al ordenador, tanto en español como en inglés, con mucho menor esfuerzo que escribir desde el teclado.

Sin embargo, presenta el inconveniente que exige mucha atención en el momento de revisar los textos dictados, ya que los mismos tendrán muchos errores como los mencionados anteriormente.

La temática de los cursos de Calipso y las terminologías que manifiesta el capacitador en los videos, generaron que esta aplicación sea ineficaz para este tipo de transcripción literal.

Este producto es uno de los más utilizados para la transcripción de audio a texto, por ello fue seleccionado, pero al utilizarlo y transcribir automáticamente alrededor de 300 minutos de audio, se concluyó que no era apto para cumplir con los objetivos establecidos del presente informe.

No contar con la experiencia previa en este tipo de herramientas de tran scripciones de audio a texto, imposibilitó una correcta implementación para las tareas asignadas por Calipso.

La documentación de la aplicación para su utilización es muy amplia, pero adaptarla a las necesidades del presente trabajo presentó complejidad.

Como resultado de los inconvenientes citados, se resolvió cambiar la herramienta para la transcripción de audio a texto.

#### Reformulación de la tarea asignada con otra aplicación

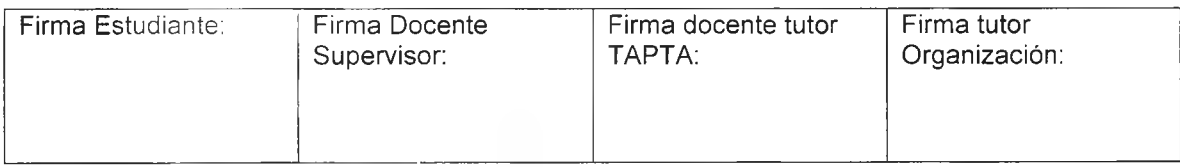

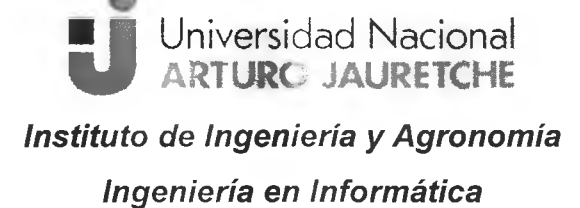

- Carlos Mendoza-Página 40 de 64

Debido a los problemas encontrados y mencionados en la sección anterior, se procedió a utilizar otra metodología con mayor estabilidad para implementar, pero a su vez, más eficiente.

Las transcripciones se realizaron con la herramienta Listen N Write, ya que esta aplicación posibilitó realizar transcripciones automáticas o manuales, con la ayuda de las teclas de acceso rápido que comprende en el teclado.

Las acciones de pausar, rebobinar o adelantar el audio, fueron ejecutadas con m ayor rapidez con este dispositivo de entrada, brindando una ayuda extra para transcribir correctamente a texto.

El tiempo de duración para transcribir cada video fue mayor a los requeridos por la anterior aplicación, pero a su vez, más provechosos para la tarea a realizar.

La ventaja de la aplicación en disponer de un control de la velocidad de reproducción del audio, permitió que no quedaran palabras sueltas sin estar escritas en el texto.

Además, no contiene un control ortográfico, por lo tanto, las palabras que no comprendía en el proceso no las transcribió automáticamente de manera errónea.

Las teclas de acceso rápido, para controlar el funcionamiento de la transcripción, permitieron, por ejemplo, que al pulsar la tecla P, la reproducción del audio se pause y retroceda automáticamente unos segundos, para permitir corregir o agregar texto al documento, o simplemente detener por unos segundos la tarea.

Las otras teclas de acceso rápido permitieron lo siguiente:

Rebobinar y/o adelantar 5 segundos, reproducir, detener, además de las funciones de atrasar o adelantar la velocidad de la reproducción del audio.

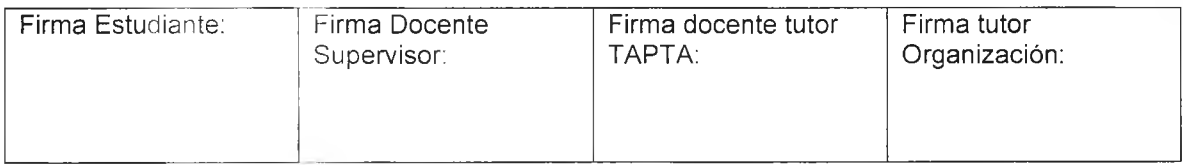

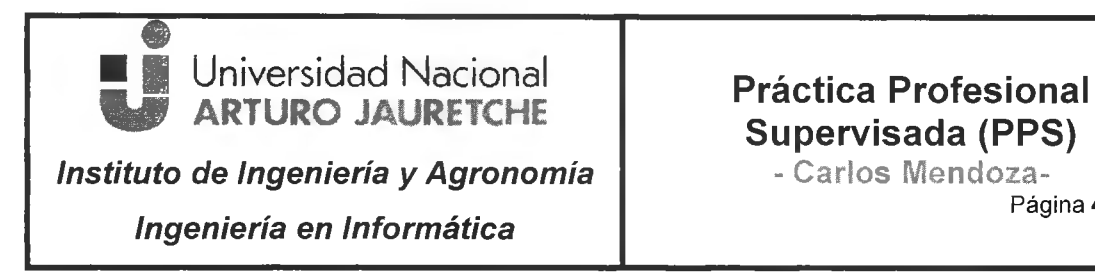

국민

# Supervisada (PPS)

Página 41 de 64

Dichas funciones se muestran en la siguiente imagen

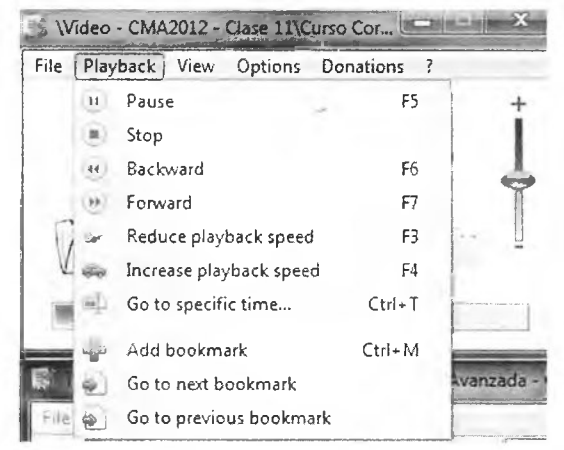

Imagen 14. Teclas de acceso rápido y sus funciones. Fuente: Elaboración propia

A continuación, se observan algunas de las diferencias encontradas entre las herram ientas seleccionadas para la transcripción de audios

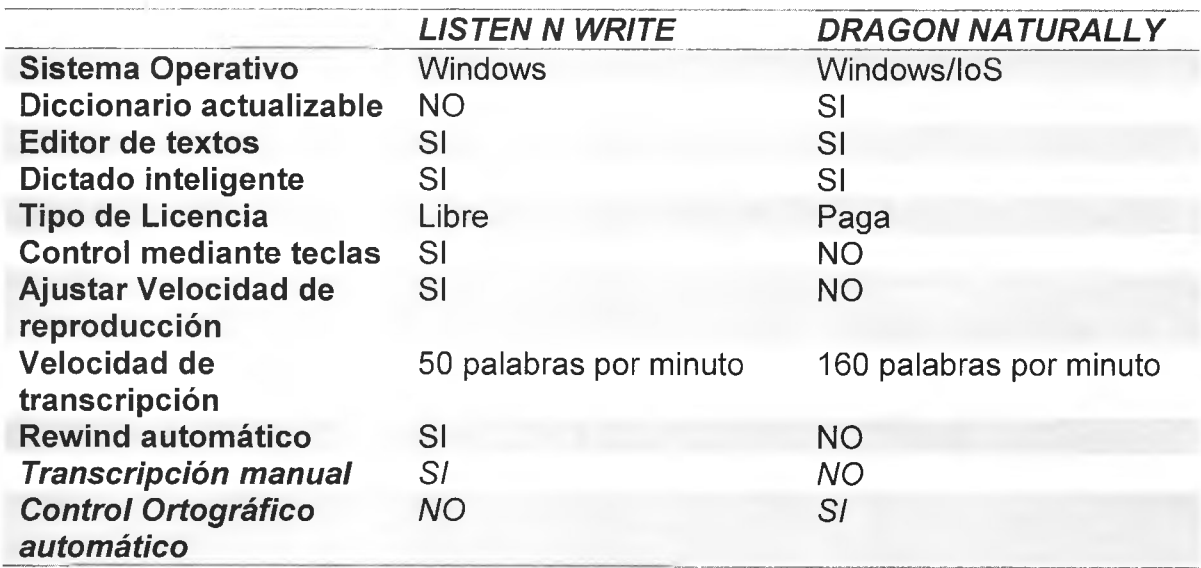

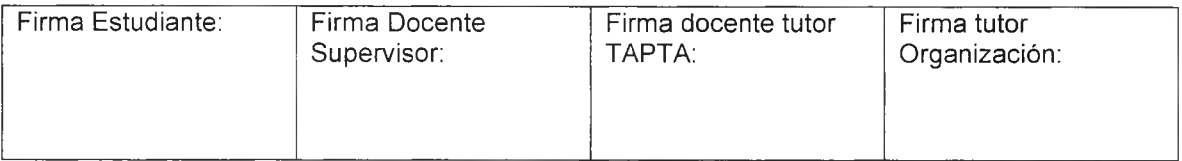

Práctica Profesional Supervisada (PPS)

- Carlos Mendoza-Página 42 de 64

El control mediante las teclas de acceso rápido que propone Listen N Write fue vital para lograr la transcripción de los archivos, ya que propició garantía al momento de realizar la transcripción de todos los audios. Es decir, que todo lo manifestado por el capacitador en el curso fue creado a texto.

## <span id="page-43-0"></span>**4.3 Segmentar las dos modelizaciones**

En la denominada carpeta "Modelización Básica" se generó una introducción conceptual en donde se detallaron la instalación, seguridad, fundamentos de Calipso Corporate y, además, lo sustancial en las herramientas de implementación para este modelo.

A continuación, se expresan los temas más importantes abordados por cada uno de los videos de la Modelización Básica.

#### **I n s t a la c ió n**

Descargar y registración del sistema Creación de BD en PostgreSQL, motor de BD que utilizamos o en la base que Pasos para restorear una BD Creación de BD en MS SQL Login Roles ModelSecExplorer FWSecurityService ModellnstanceChecker

#### **Seguridad**

Administración de Modelos Creación de Usuarios FWLicenceMonitor Securityeditorext / Usermethodsmng Configurador de favoritos Flags

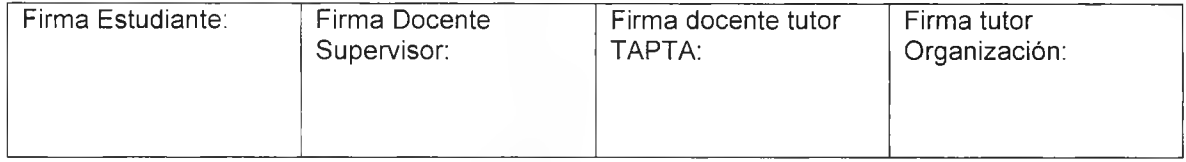

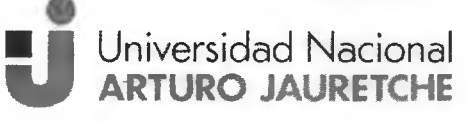

**Instituto de Ingeniería y Agronomía** 

**Ingeniería en Informática** 

## Práctica Profesional Supervisada (PPS)

- Carlos Mendoza-

Página 43 de 64

#### **Fundamentos**

Concepto de Primitivas Capa funcional Motor de impuestos Workflow Motor de Regla de Negocios **Biframe** Capa de Modelo de Negocios Layout Dialogo con otras aplicaciones Estado abierto, cerrado y anulado Enumerador Asignado

#### **Modelización I**

Creación de transacciones Tipo de cancelaciones Tipo de pendientes Creación y ejecución de workflow Relaciones de transacción Configuración de relación automática

#### **Modelización II**

Configuración de relación sustituta Workflow vertical **Clasificadores Business Object Distribuidores** 

#### **Modelización III**

Configuración de Layout Unidad Operativa Motor de Impuestos Scripts principales Neuronales de transacciones Neuronales de objetos de la compañía Monitores de eventos

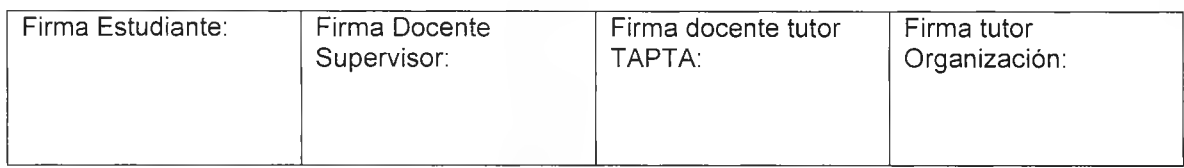

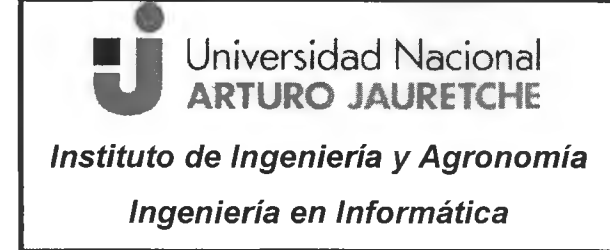

## Práctica Profesional Supervisada (PPS)

- Carlos Mendoza-Página 44 de 64

#### Métodos del usuario

En la carpeta de Modelización Avanzada 2012 se detallaron desde un bajo nivel cómo fue la historia de la aplicación, las estructuras de datos, las consultas en las tablas, las m odalidades de acceso, los ciclos de vida de los objetos; con el propósito de entender cómo fue y cómo es la arquitectura de este modelo biframe, en el cual se basa el sistema Calipso Corporate.

Paulatinamente se incrementó el nivel del curso hasta llegar a la descripción de todas las herramientas de implementación que el sistema ofrece a sus clientes.

A continuación, se expresan los temas más importantes relevados de cada uno de los videos de la Modelización Avanzada.

#### **CMA 2012 - Clase 1**

Historia de nuestro producto Objetos transaccionales puros Origen y evolución del BackOffice Modulizacion del ERP **ReportToll** Calipso Analyzer Herramientas de extracción de información **Multiplataforma** Trazabilidad Interfaz gráfica

#### **CMA 2012 - Clase 2**

Definición de Clase **Rational Rose** A sociaciones entre clases Consultas en SQL Relaciones de agregación Que es una vista

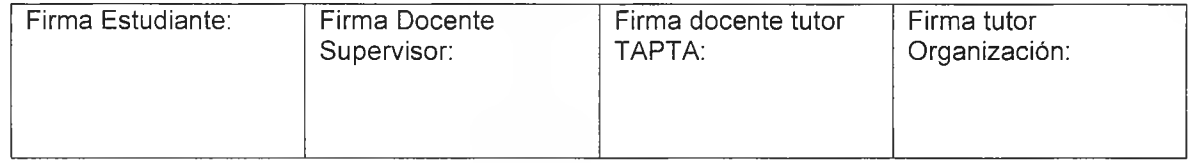

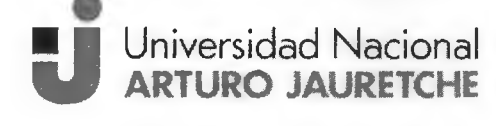

## **Instituto de Ingeniería y Agronomía**

**Ingeniería en Informática** 

### Práctica Profesional Supervisada (PPS)

- Carlos Mendoza-Página 45 de 64

Ejemplo de transacción

#### **CMA 2012 - Clase 3**

QueryAnalyzer Tipos de Atributos Arquitectura Place, Owner y su funcionamiento

#### **CMA 2012 - Clase 4**

Relación entre objetos Extensiones de atributos Ciclo de vida de los objetos Commit y Rollback Flashbuffer

#### **CMA 2012 - Clase 5**

Atributos relativos al Layout Calipso Database Doctor

#### **C M A 2 0 1 2** - **C la s e 6**

Gdebug y LogExplorer **Scripting** Obtener los ids de un objeto Función getappCalipso

#### **C M A 2 0 1 2** - **C la s e 7**

Manejo básico de scripting Recuperación de objetos de la Base de Datos **Contenedores** Vector

#### **CMA 2012 - Clase 8**

Administración y construcción de vistas Select View Items Recorriendo vistas Descripción de vistas

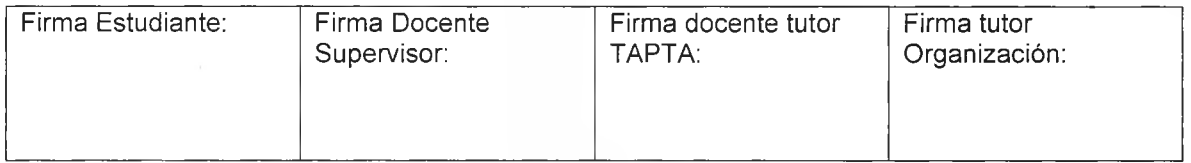

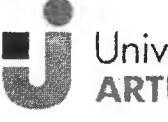

 Universidad Nacional ARTURO JAURETCHE

**Instituto de Ingeniería y Agronomía** 

**Ingeniería en Informática** 

## Práctica Profesional Supervisada (PPS)

- Carlos Mendoza-

Página 46 de 64

#### **CMA 2012 - Clase 9**

Creación de archivos y filesystem **Getpersdict** CalipsoControl Uso de planillas de Excel **Stringconexion** Visual Var Editor ProgressControl Envió de mails

#### **CMA 2012 - Clase 10**

Manejo de plugins Functions Manager Ext Ordenar la vista Construir una vista persistente Attachment EXT Manejo de complementos

#### **CMA 2012 - Clase 11**

Definición de datos complementarios Utilización de fichas de datos complementarios Extensión de atributos Modelo dinámico de extensión

#### **C M A 2 0 1 2** - **C la s e 1 2**

OTP (Primitivas Transaccionales) OTE (Objeto Transaccional Especializado) Estado de transacciones Especificación de moneda Configuración de flags Definición de Transacciones delgadas

#### **C M A 2 0 1 2** - **C la s e 1 3**

Atributo que bloquea la cantidad de ítems Atributo transacción sin ítem

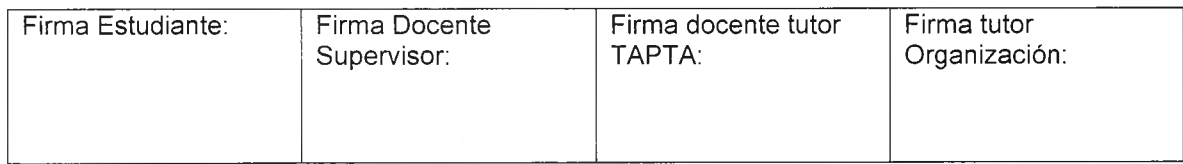

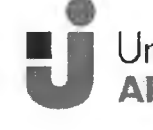

Universidad Nacional **ARTURO JAURETCHE** 

#### **Instituto de Ingeniería y Agronomía**

## Práctica Profesional Supervisada (PPS)

- Carlos Mendoza-

**Ingeniería en Informática** 

Página **4 7** de **6 4**

Lista de candidatos Configuraciones especiales Esquema de numeración de cada comprobante Configuración de impresión Configuración de envió de mails Lim itadores de fechas Vínculos transaccionales Configuración de compromiso de pago

#### **CMA 2012 - Clase 14**

Compromiso de pago Nativo Mecanismos de cálculo Monitores de eventos

#### **CMA 2012 - Clase 15**

Funciones de monitores de eventos Neuronales de las transacciones Carpeta Unidades Operativas Grupo de transacciones Configuración rápida de los numeradores Número máximo de transacciones de edición automática Configurar filtro de información Pre visualización Auto confirmación Configuración de los pendientes Condiciones de generación de pendientes

#### **CMA 2012 - Clase 16**

Atributo de relación automática Atributo de ejecución automática de la relación Reglas de autorización Cancelaciones y sus tipos Esquema de los separadores Im plem entación de la proyección Relaciones de transacción Herramientas de seguimiento

#### **CMA 2012 - Clase 17**

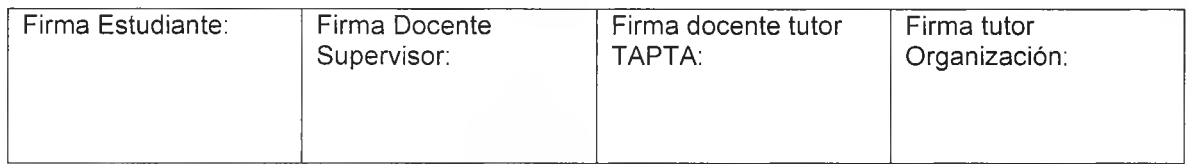

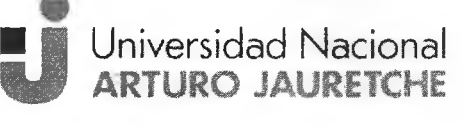

**Instituto de Ingeniería y Agronomía** 

**Ingeniería en Informática** 

Práctica Profesional Supervisada (PPS)

- Carlos Mendoza-Página 48 de 64

**Transactor** 

Configuración y atributos del transactor Datos del encabezado Cliente-Servidor para los transactores Servicios a procesar Mensajes de usuario Generar mensaje con plugin Generar mensaje de usuario, con scripting Eventos enviados por mail Servicios que atiende un transactor Generador de transacciones automáticas Generador de mensajes de transición

#### **CMA 2012 - Clase 18**

Generador de Impresión Grupo de artículos Generador de Cubo de transacción Métodos de ajuste del inventario Configuraciones adicionales del transactor Lanzador de Procesos "Plaunch" Tipos de unidades operativas Compartir objetos entre unidades operativas Modificar unidades operativas Vista de configuración funcional Evaluación de script de vista

#### **CMA 2012 - Clase 19**

Agregar objetos estáticos en unidades operativas Performance del sistema Backups y esquema de réplica de discos Aplicación Lexplorer

#### **Documentación de las modelizaciones**

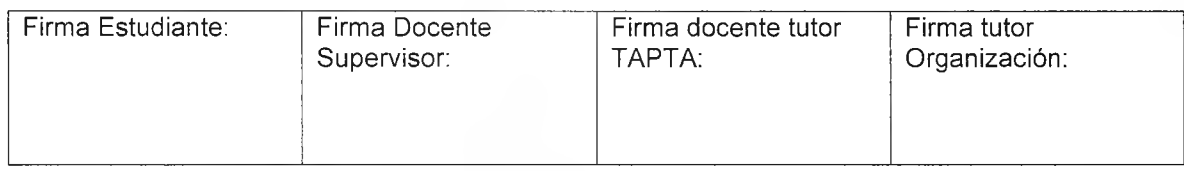

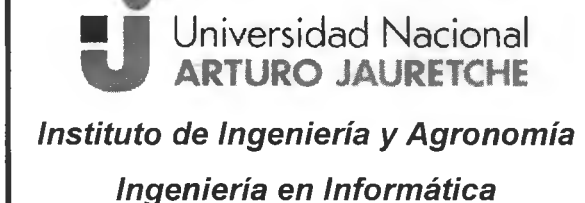

 $-14$ 

## Práctica Profesional Supervisada (PPS)

- Carlos Mendoza-

Página **4 9** de **6 4**

Las transcripciones a texto de las modelizaciones mencionadas fueron cargadas mientras se realizaba la práctica en documentos compartidos en el formato de Word, provistos por Calipso, en la plataforma de Google Drive.

Los archivos correspondientes fueron supervisados por Dafne lacub para su correcta interpretación y documentación de los cursos implementados por la empresa.

A continuación, se observa la im agen de los dos archivos destinados por Calipso para cargar las transcripciones

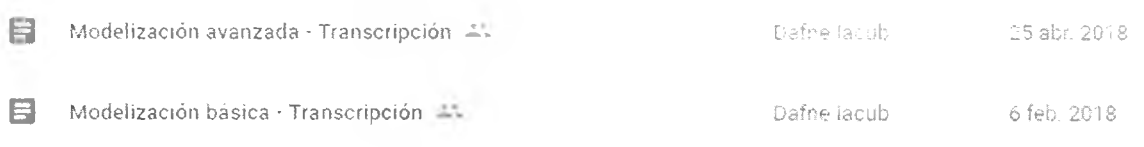

Imagen 15. Archivos compartidos por Calipso para documentar las transcripciones. Fuente: Elaboración propia

#### Segmentar cada curso con sus correspondientes usuarios

Luego de visualizar y transcribir los videos se procedió a clasificar cada curso con sus correspondientes usuarios.

En lo sucesivo se detallan los niveles de aplicación de los usuarios para los cursos de Calipso Corporate.

La primera etapa del Curso es aquella que remite a los videos de la modelización básica y que corresponden al nivel inicial del sistema ERP, donde principalmente los usuarios que cumplen roles de implementadores, team leaders y administradores (tanto de red como de Base de datos) dentro de la organización, son los beneficiados con estos conocim ientos.

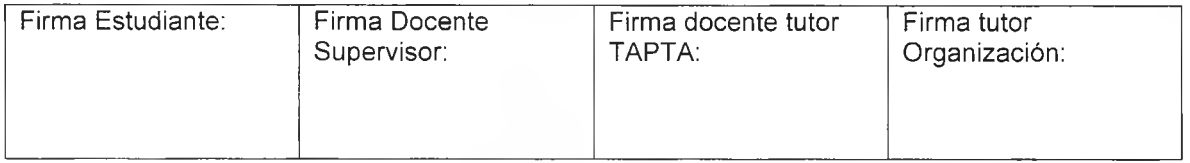

**- C a r lo s M e n d o z a -**

Página 50 de 64

Los administradores e instaladores serán los responsables de la descarga, instalación y puesta en marcha de Calipso Corporate, tanto en el servidor como en las terminales que accederán al sistema.

Además, deberán implementar la seguridad que tendrá el mismo para acceder mediante la red local de trabajo.

Mientras que los implementadores y team leaders generarán los distintos perfiles de usuarios, con sus determinados permisos y roles correspondiente.

A su vez, todos los elementos de trabajo ergonómicos se diseñarán teniendo en cuenta quiénes lo utilizarán.

Lo mismo debe ocurrir con la organización de la empresa, es necesario diseñarla en función de las características de los procesos y las necesidades de las personas que las integran.

La última etapa del curso, pertenece a la modelización avanzada, donde los videos corresponden al nivel medio y avanzado, en el cual se utilizarán las distintas herramientas de implementación que ofrece el sistema para la organización.

Este curso está dirigido principalmente hacia los usuarios finales de la organización, ya que están especificadas las distintas funcionalidades de todos los procesos más comunes y cómo adaptarlas al sistema Calipso.

Los team leaders y los directores de la organización también estarán abocados a entender cómo y de qué manera se definen los procesos en el sistema ERP.

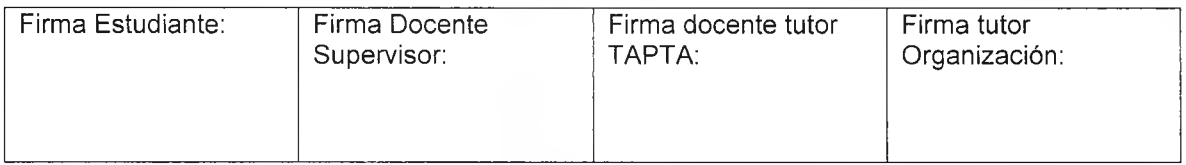

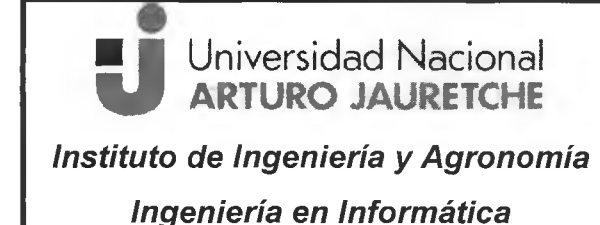

### Práctica Profesional Supervisada (PPS)

- Carlos Mendoza-

Página 51 de 64

A continuación, se observa en perspectiva a cuántos usuarios está dirigido cada curso

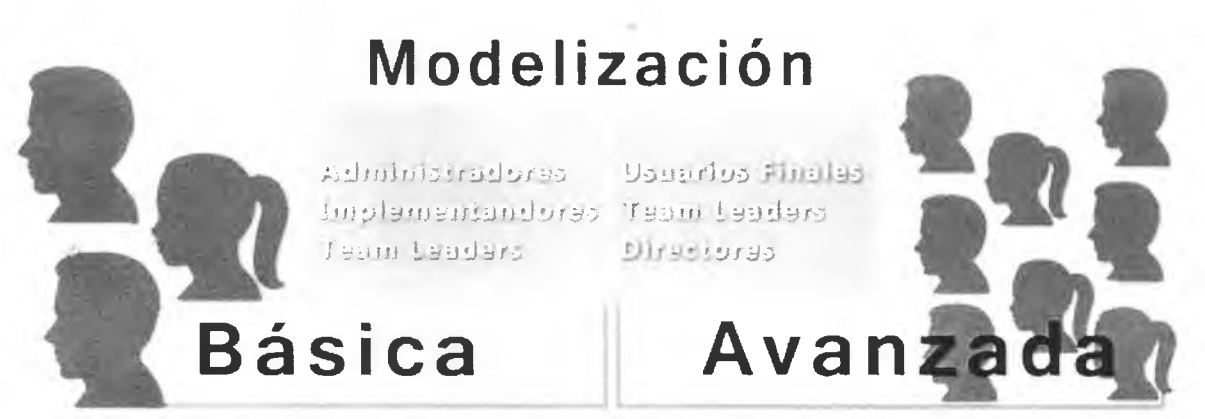

**Imagen 16.** Comparativa entre los usuarios de las dos modelizaciones. Fuente: Elaboración propia

## <span id="page-52-0"></span>**4.4 Características que ofrece este sistema ERP**

Luego de cumplir dos de los objetivos específicos del presente informe y comprender la funcionalidad integral del sistema, se ha decidido expresar las características que contiene el mismo.

Dichas características fueron definidas a partir de los conceptos adquiridos en los cursos y la información de los manuales provistos por la organización para comprender su funcionamiento.

#### **Flexibilidad y adaptabilidad**

Este sistema se basa en la abstracción MECAF que garantiza al usuario máxima adaptabilidad a diferentes industrias y a diferentes geografías.

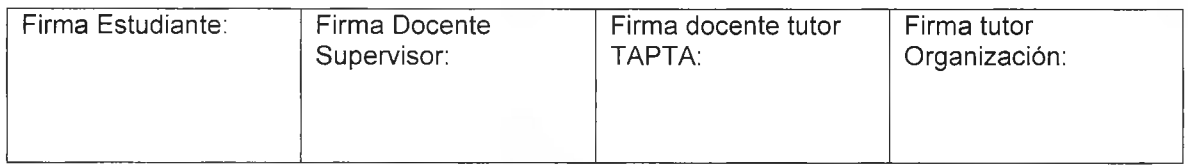

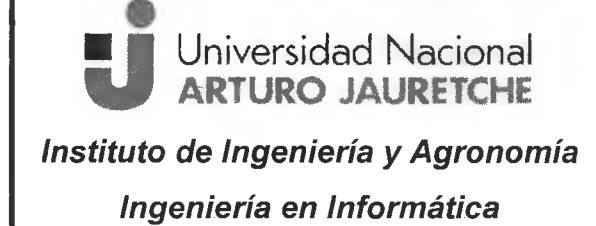

### **Práctica Profesional** Supervisada (PPS)

- Carlos Mendoza-

#### Página 52 de 64

#### **Cobertura funcional**

Calipso Corporate dispone de una cobertura funcional de su clase, cumpliendo con los requisitos exigidos para ser denominado en la clase de ERP2, o ERP Extendido u Operation Support System (OSS).

#### **M u ltip lataform a**

El mismo ha sido concebido desde sus inicios para ser independiente de la infraestructura sobre la cual opera. Es capaz de funcionar sobre diferentes m otores de base de datos y sistemas operativos.

#### **F a c ilid ad de integración**

Por su estructura basada en un workflow<sup>5</sup> propio y agentes asincrónicos la integración de Calipso es extremadamente simple y eficiente, y otorga la interacción con otros Web Service<sup>6</sup>, paquetes de software o equipos de medición en tiempo real.

#### **E s c a la b ilid a d**

Por su avanzada tecnología y diseño es un producto que permite satisfacer las necesidades de corporaciones internacionales de alta complejidad, y a su vez brindar soluciones ágiles y convenientes a organizaciones pequeñas y medianas.

## <span id="page-53-0"></span>**5. Propuesta de nuevo aprendizaje virtual**

En lo sucesivo se explicará cómo se organizarán los contenidos, la modalidad del microlearning y la plataforma virtual donde se implementará la propuesta.

<sup>o</sup>Conjunto de protocolos y estándares que sirven para intercambiar datos entre aplicaciones

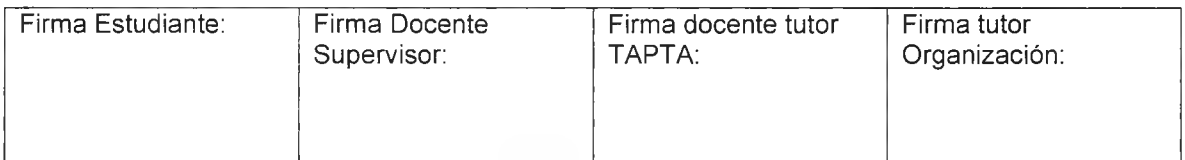

<sup>&</sup>lt;sup>5</sup>Hace referencia a la automatización de un procedimiento de trabajo en el que intervienen documentos, información o tareas que interactúan entre los participantes.

## Práctica Profesional Supervisada (PPS)

- Carlos Mendoza-Página 53 de 64

## <span id="page-54-0"></span>**5.1 Organización del contenido**

La estructura y la organización de los contenidos en el curso son decisivas para conseguir los objetivos del mismo.

La organización se realizará teniendo en cuenta el grupo de usuarios a quién va dirigido, los contenidos y objetivos que se pretenden alcanzar.

El contenido se puede organizar de manera secuencial o no secuencial.

#### **•** Estructura secuencial

Este sistema propone un orden preestablecido de los contenidos que integran el curso. Los contenidos se organizan en una secuencia de trabajo determinada, y la inform ación que proporciona cada bloque de contenido está relacionada con la del bloque anterior. Es decir, el usuario debe avanzar a lo largo de los diferentes objetos de aprendizaje de una forma predeterminada.

#### **• Estructura no secuencial**

Este sistema se basa en dotar de flexibilidad los cursos, de forma que cada usuario construya su propio itinerario form ativo, eligiendo cuándo y qué va a aprender en cada momento, en función de sus necesidades o del tiempo disponible.

Los diferentes contenidos, si bien están relacionados entre sí y ordenados según una estructura lógica, están organizados de form a que sea posible acceder a un objeto de aprendizaje sin haber consultado los anteriores y adquirir los conocimientos propuestos.

A continuación, se detalla qué tipo de organización se debe realizar en cada curso de Calipso Corporate.

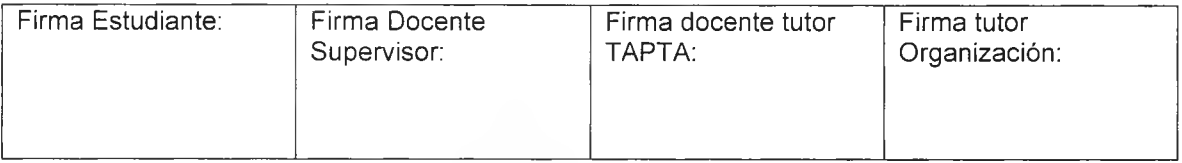

## **Práctica Profesional** Supervisada (PPS)

- Carlos Mendoza-

Página 54 de 64

Este modelo secuencial es el adecuado para implementarlo en la modelización avanzada provista por Calipso, ya que es imprescindible conocer cada uno de los contenidos antes de pasar al siguiente, como son los tipos de procesos, los procedimientos de trabajo y las diferentes implementaciones que ofrecen las herramientas del sistema Corporate.

Este m odelo no secuencial es conveniente utilizarlo con aquellos usuarios que poseen diferentes niveles de conocimiento y experiencia y que, además, están habituados a implementar o participar de nuevos sistemas. Por todo ello se debe implementar en la modelización básica, ya que la misma no requiere de un orden secuencial de los contenidos para poder configurar, modelar e instalar el sistema en la organización.

## <span id="page-55-0"></span>**5.2 Microlearning**

Se define al microlearning, o micro aprendizaje, como la práctica de descomponer el contenido de aprendizaje en fragmentos pequeños interconectados y de corta duración.

Al respecto, se propone implementar un método de enseñanza basado en la adquisición de conocimientos a partir de micro-contenidos (bits de información) siguiendo una estructura de clases o lecciones de corta duración.

Esta m odalidad aporta grandes ventajas a la form ación corporativa que Calipso brinda a sus clientes, permitiendo optimizar el tiempo y agilizar los procesos de formación. Los usuarios, al recibir sesiones formativas cortas y centradas en "bits" de información, pueden adquirir nuevos conocimientos en un breve espacio de tiempo y desempeñar sus funciones de manera más eficiente.

Esta estrategia de formación nos permite facilitar la adquisición de un conjunto de conocimientos y habilidades sin saturar de información al alumno. Mediante el mismo, se

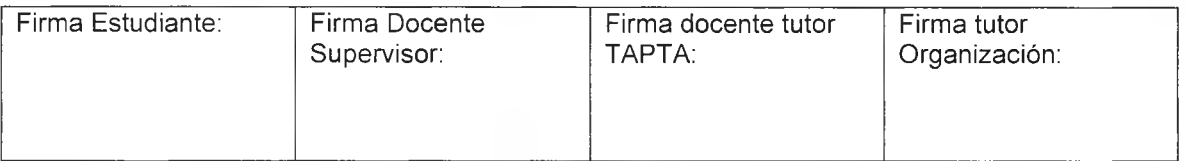

## Práctica Profesional Supervisada (PPS)

- Carlos Mendoza-

Página 55 de 64

proporcionan fragmentos de información útil y práctico que se ajustan a las necesidades específicas del usuario.

En contraposición al extenso programa formativo que posee Calipso, el m icrolearning se caracteriza por la rapidez con la que sus contenidos pueden ser asimilados, de manera que el usuario no requiera demasiado tiempo para formarse en el sistema Corporate.

Esta estrategia de aprendizaje combina estos dos componentes:

- $\bullet$  La demanda de información aquí y ahora (*just in time*).
- Los fragmentos de información (byte size learning o microcontenidos).

A continuación, se exponen los principales beneficios que aporta el microlearning al aprendizaje corporativo:

- $\checkmark$  Se optimiza el tiempo y se agilizan los procesos de formación en las empresas.
- $\checkmark$  Los nuevos conocimientos se asimilan de manera más rápida, ya que la información se presenta en forma de "bits" o fragmentos. El contenido directo y breve es más fácil de asimilar y recordar.
- $\checkmark$  Los micro-contenidos tienen una mejor tasa de retención en comparación con los cursos de formación tradicionales.
- $\checkmark$  El aprendizaje es just-in-time. El microlearning es un instrumento al que se puede acceder en el momento en el que surja la necesidad de aprender.
- $\checkmark$  No se satura de información a los usuarios, evitando el riesgo de confundirlos con un exceso de datos.
- $\checkmark$  La form ación no se limita a la duración de un curso. Por el contrario, los usuarios pueden acudir al microlearning en cualquier momento, facilitando la consolidación de los nuevos aprendizajes.

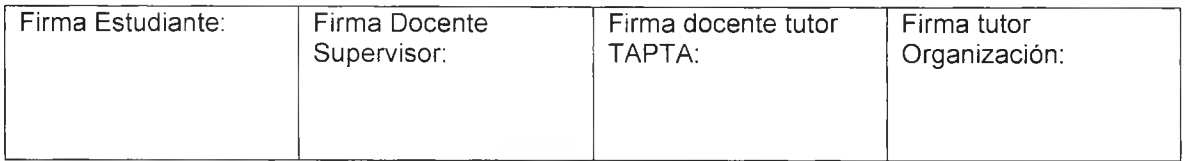

### Práctica Profesional Supervisada (PPS)

- Carlos Mendoza-Página 56 de 64

- $\checkmark$  Es un aprendizaje práctico y ajustado a las necesidades de los usuarios. Es decir, los usuarios reciben formación relacionada directamente con el curso en cuestión.
- $\checkmark$  Se adapta al ritmo de los usuarios. Esta metodología permite a los usuarios decidir cuándo quieren o pueden formarse y no implica una inversión excesiva de tiempo.
- $\checkmark$  Al presentar los contenidos formativos en forma de clases breves, se aumenta la probabilidad de que los usuarios accedan a ellos en cualquier momento, ya que saben que pueden completar una unidad de formación en un periodo breve.
- $\checkmark$  Al basarse en contenidos breves, concisos y directos, se consigue captar la de atención y mantener el interés de los usuarios.

#### **Utilizar las transcripciones como subtítulos**

Con el aporte de las transcripciones realizadas a lo largo de la práctica, se generarán los subtítulos correspondientes a cada video del curso, permitiendo desarrollar un material de formación más incluyente, beneficiando a usuarios con problemas de audición, como también a aquellos que no comprendieron en un 100% el lenguaje o la pronunciación del capacitador en los videos del curso de Calipso Corporate.

A su vez estos videos subtitulados se fragmentarán según cada uno de los temas mencionados en el apartado 4.3, en pequeñas unidades de contenido, permitiéndole al usuario adquirir los conocimientos del sistema ERP, de manera más rápida y directa.

El usuario podrá utilizar esta plataforma accediendo desde cualquier dispositivo (Tablet, notebook, Sm artphone, etc.) de m anera sincrónica o asincrónica al curso de Calipso, mediante la plataforma virtual LMS LearnPress.

Se detalla a continuación más información de esta plataforma y sus servicios.

#### **LearnP ress**

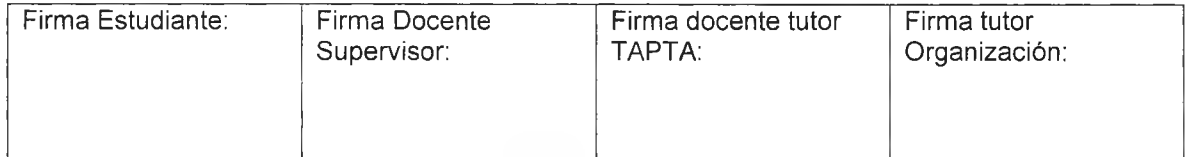

### Práctica Profesional Supervisada (PPS)

- Carlos Mendoza-

Página 57 de 64

LearnPress es un completo plugin<sup>7</sup> de WordPress, que permite crear, editar o vender cursos en línea.

Mediante su interfaz de usuario es posible administrar de manera simple el plan de estudios para el curso en cuestión, ya que toda su configuración es mediante el FrontEnd<sup>8</sup>, es decir que no se requiere de conocimientos de código HTML para poder crear cursos o lecciones virtuales.

También, este LMS permite clasificar el contenido en diferentes tipos: Cursos y Lecciones, Exámenes y Preguntas.

Otro servicio a destacar, es la amplia documentación que posee, tanto para las diferentes guías de usuario, cómo para todos los niveles de implementación necesarios.

Por su gratuidad y simpleza, esta plataforma es ideal para poder alojar allí los cursos de Calipso Corporate y ofrecer a los usuarios una amplia variedad de contenidos, según los distintos niveles de conocimientos.

Además, la característica que ofrece de personalizar los cursos, permite organizar los contenidos de manera secuencial y no secuencial para los cursos Básico y Avanzado.

Para la organización que adquiera el sistema ERP, se dispone de los siguientes beneficios:

- $\checkmark$  Consultar los usuarios que han utilizado el curso
- $\checkmark$  Estadísticas de uso de cada uno de los cursos
- $\checkmark$  La posibilidad de importar o exportar los cursos
- $\checkmark$  Permite crear una red social destinada al curso, instalando un plugin gratuito
- $\checkmark$  Observar la trazabilidad de los usuarios en el curso
- $\checkmark$  Visualizar el contenido del mismo las 24 horas del día.

 $^7$ Agrega funciones especiales a un programa informático o a un navegador Web. <sup>8</sup>Es la parte visual de un sitio WEB que interactúa con el usuario.

| Firma Estudiante:<br>Firma Docente<br>Supervisor: | Firma tutor<br>Firma docente tutor<br>TAPTA:<br>Organización: |  |
|---------------------------------------------------|---------------------------------------------------------------|--|
|---------------------------------------------------|---------------------------------------------------------------|--|

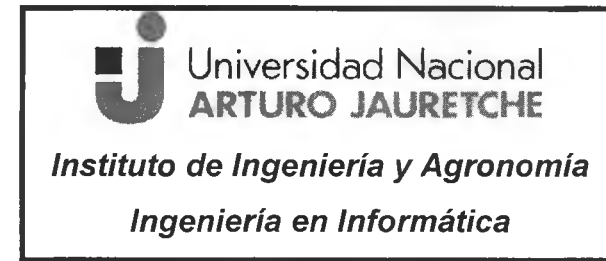

- Carlos Mendoza-Página 58 de 64

## <span id="page-59-0"></span>**6. Conclusiones**

Según los objetivos específicos mencionados al inicio del presente trabajo, se determina:

- a) La transcripción de los cursos de Calipso generó un contenido nuevo y beneficioso, permitiendo a la empresa ampliar la modalidad de la temática, para la formación de futuros clientes y usuarios.
- b) La práctica realizada contribuyó a documentar completamente el curso en la nube de Google Drive, archivando la información para su posterior tratamiento en pos de la organización. Además, se consiguió respaldar toda la formación dictada por el capacitador de Calipso.
- c) Mediante la caracterización y los tipos de usuarios que utilizan este sistema, se logró obtener y segmentar la orientación de los temas propuestos por cada curso, generando una mejor coordinación para todas las partes intervinientes en el proceso.
- d) El subtitulado en los cursos, la metodología microlearning y la plataforma LMS permiten una mayor gestión del aprendizaje por parte de Calipso para sus clientes y usuarios. Estas nuevas características que se pretenden implementar son utilizadas actualmente (de manera parcial o total) por diversas organizaciones en distintos niveles y garantizan una forma rápida, efectiva y asíncrona de formación corporativa.

Algunos de los problem as encontrados para realizar este trabajo radicaron en la nula experiencia tanto en los distintos tipos de transcripción, como en las herramientas

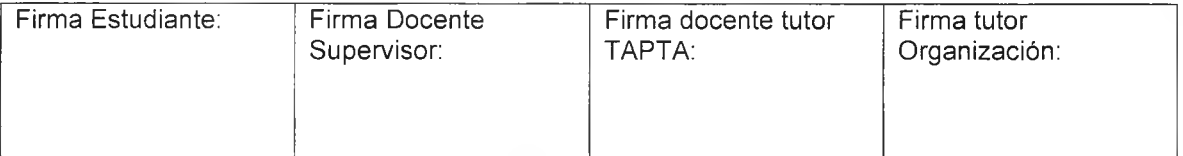

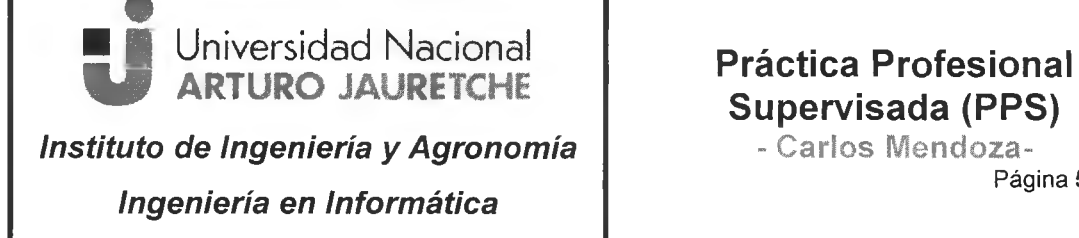

# Supervisada (PPS)

Página 59 de 64

que lo m aterializan, im pidiendo una correcta planificación al inicio de la práctica profesional.

Ese tiempo que se dedicó a entender los conceptos de transcripción, sirvió para comprender los beneficios del mismo y el objetivo que tenía Calipso en que se realizara esa tarea.

Luego de analizar las herramientas que ofrece Calipso desde el año 2012 para capacitar a sus clientes, se definió un cam bio de m odelo de aprendizaje, para que sea más eficaz y tecnológico y garantice una mejor formación para adquirir los conocimientos de manera síncrona o asincrona desde cualquier dispositivo electrónico.

La investigación que se realizó de las nuevas plataformas de enseñanza online y la fragmentación del contenido, incidió positivamente en la propuesta de desarrollo de una nueva plataforma corporativa, ya que las mismas son utilizadas por grandes empresas para capacitar y formar diferentes temáticas en sus organizaciones.

Una posible mejora sería la de generar de manera real la propuesta manifestada en el apartado anterior, logrando así que los nuevos usuarios de las organizaciones que implementan Calipso Corporate, logren una mejor y eficaz capacitación en menor tiempo.

## <span id="page-60-0"></span>**7. Reflexión sobre la PPS como espacio de formación**

La práctica profesional supervisada me permitió adoptar una buena experiencia en las tareas que se desarrollan en una Software Factory de nivel internacional como Calipso.

Ser parte temporal de esa organización fue beneficioso para adquirir nuevos conocimientos en el sistema ERP que desarrollaron, ya que hasta el momento solo tenía las nociones básicas de la funcionalidad de este tipo de sistemas.

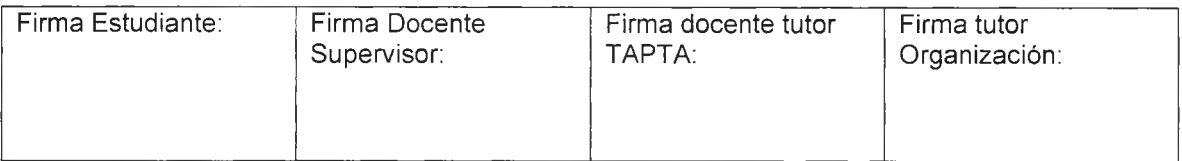

### **u** Universidad Nacional <u>AK FUKU JAUKE IUM</u> **Instituto de Ingeniería y Agronomía Ingeniería en Informática**

- Carlos Mendoza-Página 60 de 64

En un principio estaba desorientado con las tareas a desarrollar, ya que comparando la temática de la PPS con la de otros compañeros, la mía era muy diferente, no tenía que desarrollar un software o una APP o efectuar ninguna investigación y eso me desmotivaba. Pero luego a medida que avanzaron los temas de estudio y pude com prender la finalidad de las transcripciones requeridas, me sentí más reconfortado con las tareas que estaba realizando, ya que entendí que las transcripciones a texto que hasta el momento para mí eran inexistentes, eran muy utilizadas en diversas organizaciones.

Además, advertí la gran importancia que tiene capacitar a los usuarios de nuevos sistemas ERP u otros, en sus organizaciones.

Las tareas se efectuaron en su mayoría de manera Offline, es decir no presencial, dada la tem ática de la práctica otorgada y la facilidad de horarios que me brindaron en la organización para poder cumplirla.

La constante comunicación con los licenciados lacub de Calipso, me brindó mucha seguridad y tranquilidad en los pasos que iba realizando para cumplir con los objetivos establecidos.

Estoy muy conforme con la práctica que realicé ya que además de comprender los beneficios de la transcripción, me ayudó a entender cómo funciona un sistema ERP desde la perspectiva de los desarrolladores o de los implementadores y también conocer la importancia de capacitar a todos los tipos de usuarios con las nuevas herramientas que la tecnología provee.

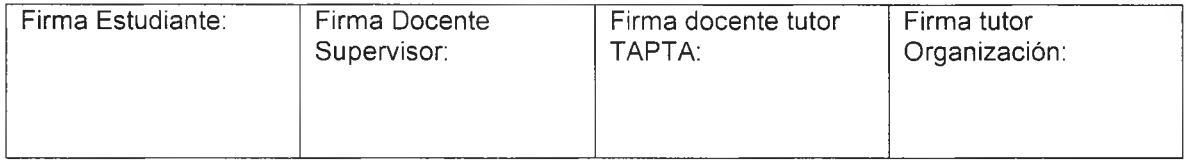

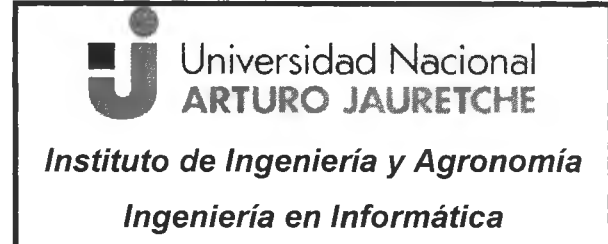

### Práctica Profesional Supervisada (PPS)

- Carlos Mendoza-

Página 61 de 64

## <span id="page-62-0"></span>**8. Bibliografía**

Authot.com (30/4/2018), Ventajas de la transcripción automática y la tecnología de reconocimiento de voz, recuperado de: http://www.authot.com/es/2014/07/11/transcripcion-automatica-reconocimiento-vocal/

Barris, Jaume (6/10/2017), La importancia de la formación de los usuarios ERP, recuperado de: [https://iaum ebarris.w ordpress.com /2010/12/15/la-im portancia-de-la](https://iaumebarris.wordpress.com/2010/12/15/la-importancia-de-la-)form acion-de-los-usuarios-de-erp/

Calipso (15/2/2018), Próxima generación del software ERP, recuperado de: https://www.calipso.com/

Castro, Julio (14/9/2017), Porque fracasa un proyecto de implementación ERP, recuperado de: [http://bloq.corponet.com .m x/por-que-fracasa-un-proyecto-de](http://bloq.corponet.com.mx/por-que-fracasa-un-proyecto-de-)implementacion-erp

Ellis, Ryann K. (2009), Field Guide to Learning Management Systems, ASTD Learning Circuits.

EvaluandoERP.com (6/10/2017), Capacitación del usuario ERP, recuperado de: http://www.evaluandoerp.com/capacitacion-del-usuario-erp/

Florido, Miguel (23/3/2018), Cómo crear tu propia plataforma de cursos online, recuperado de: https://miposicionamientoweb.es/como-crear-tu-propia-plataforma-decursos-online/

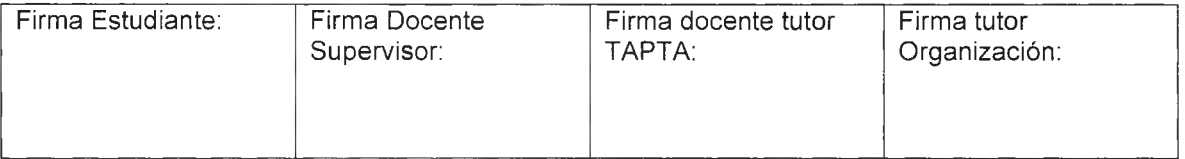

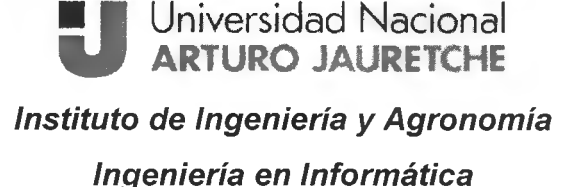

 $-121$ 

## Práctica Profesional Supervisada (PPS)

- Carlos Mendoza-

Página 62 de 64

Freemake.com (13/10/2017), Convertidor de videos, recuperado de: http://www.freemake.com/es/free video converter/

Fundeu.es (5/8/2018), La transcripción de audios, consejos básicos, recuperado de: https://www.fundeu.es/escribireninternet/la-transcripcion-de-audios-consejos-basicos/

Latín Control (29/9/2017), Filosofía técnica del producto, recuperado de: https://latincontrol-soft.com/what/erp/corporate-philosophy

Linder, Martin (24/5/2018), Use These Tools, Your Mind Will Follow. Learning in Immersive Micromedia&Microknowledge Environments, recuperado de: http://citeseerx.ist.psu.edu/viewdoc/download?doi=10.1.1.98.7263&rep=rep1&type=pdf

Masie, Elliott (2005). Learning Rants, Raves, Reflections. Pfeiffer.

Moreno, José Luis (5/8/2018), Importancia de convertir en formato texto nuestros videos de YouTube, recuperado de: http://www.josemorenojimenez.com/2015/10/10/importancia-convertir-formato-textonuestros-videos-youtube/

NetPartner (17/3/2018), Beneficios del Microelearning, recuperado de: http://www.netpartnerlearning.es/blog/beneficios-del-microlearning-aprendizajecorporativo/

Nuance.com (14/9/2017), Dragon Professional Individual for documentation productivity, recuperado de: https://www.nuance.com/dragon/business-solutions/dragonprofessional-individual.html

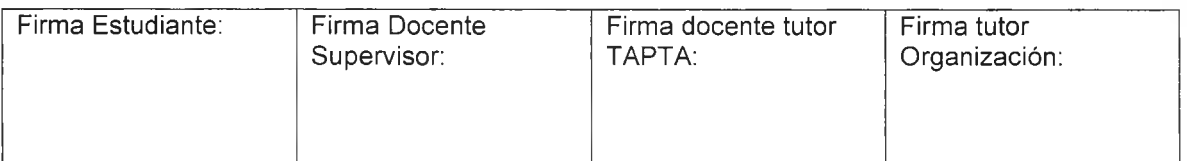

- Carlos Mendoza-

Página 63 de 64

Peña, Itzel (15/2/2018), Porqué la implementación de un sistema ERP tiene éxito o fracasa, recuperado de: https://www.gestiopolis.com/por-gue-implementacion-sistema-erptiene-exito-fracasa/

Pietrelli, Marcelo (17/9/2018), Listen N Write, recuperado de: http://descargar.cnet.com/Listen-N-Write/3000-2170 4-75416316.html

Softzone.com (17/9/2017), Transcribir archivos de audio con listen n write, recuperado de: https://www.softzone.es/2015/10/10/listen-n-write-transcribir-archivos-deaudio-nunca-fue-tan-facil/

Tedtranslators (25/5/2018), How to transcribe TEDxTalks in 10 steps, recuperado de: https://translations.ted.com/How to transcribe TEDxTalks in 10 steps

Thimpress (20/3/2018), LearnPress - Sistema de Gestión de Aprendizaje, recuperado de: [https://es-co.w ordpress.org/pluqins/learnpress/](https://es-co.wordpress.org/pluqins/learnpress/)

Traducciones.com (14/9/2017), Tipo de transcripción de documentos, recuperado de: https://www.traducciones.com/que-es-la-transcripcion-de-documentos-tipos/

TranscribeYA (3/2/2018), Transcripción de ruedas de prensa, recuperado de: https://www.transcribeya.com/transcripcion-de-ruedas-de-prensa/

Transcripciones-Bpl.com (17/9/2017), Que es una transcripción, recuperado de: http://www.transcripciones-bpl.com/transcripciones/que-es-una-transcripcion.html

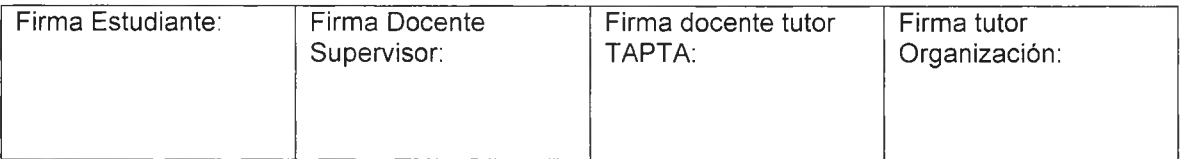

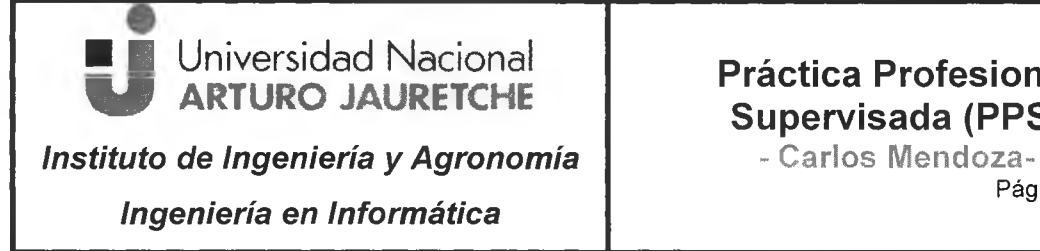

Xs

Página 64 de 64

TrunstedTranslations (14/9/2017), La transcripción y traducción de archivos de audio y video, recuperado de: http://blog-de-traduccion.trustedtranslations.com/latranscripcion-y-traduccion-de-archivos-de-audio-o-video-2010-08-23.html

Wordpress.org (5/3/2018), LearnPress - Sistema de gestión de aprendizaje, recuperado de: https://es-co.wordpress.org/plugins/learnpress/

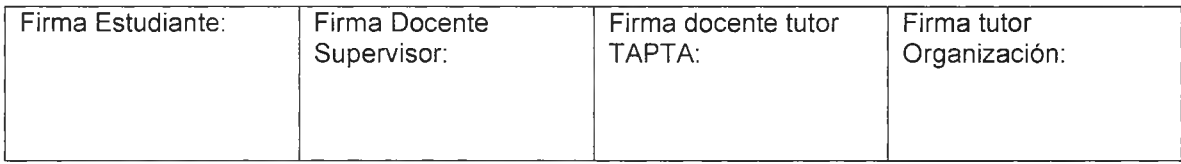